#### CDS 301

#### Fernando Camelli

Fall 2008

#### Some Information

• Fernando Camelli, Assistant Professor

• Web:

[www.cds.gmu.edu/~fcamelli](http://www.cds.gmu.edu/~fcamelli/academics/csi703.html)

#### Recommended Books

- • Visualization Handbook Edited by [Charles D. Hansen](http://www.amazon.com/exec/obidos/search-handle-url/103-6043040-6968603?%5Fencoding=UTF8&search-type=ss&index=books&field-author=Charles%20D.%20Hansen), [Chris R. Johnson](http://www.amazon.com/exec/obidos/search-handle-url/103-6043040-6968603?%5Fencoding=UTF8&search-type=ss&index=books&field-author=Chris%20R.%20Johnson)
- • Visualization and Processing of Tensor Fields Edited by [Joachim Weickert](http://www.amazon.com/exec/obidos/search-handle-url/103-6043040-6968603?%5Fencoding=UTF8&search-type=ss&index=books&field-author=Joachim%20Weickert), [Hans Hagen](http://www.amazon.com/exec/obidos/search-handle-url/103-6043040-6968603?%5Fencoding=UTF8&search-type=ss&index=books&field-author=Hans%20Hagen)
- • Scientific Visualization: The Visual Extraction of Knowledge from Data By [Georges-Pierre Bonneau](http://www.amazon.com/exec/obidos/search-handle-url/103-6043040-6968603?%5Fencoding=UTF8&search-type=ss&index=books&field-author=Georges-Pierre%20Bonneau), [Thomas Ertl](http://www.amazon.com/exec/obidos/search-handle-url/103-6043040-6968603?%5Fencoding=UTF8&search-type=ss&index=books&field-author=Thomas%20Ertl), [Gregory M. Nielson](http://www.amazon.com/exec/obidos/search-handle-url/103-6043040-6968603?%5Fencoding=UTF8&search-type=ss&index=books&field-author=Gregory%20M.%20Nielson)
- • Computer Graphics: Principles and Practice (2nd edition) [James D. Foley](http://www.bestwebbuys.com/James_D_Foley-author.html?isrc=b-compare-author), [Andries Van Dam](http://www.bestwebbuys.com/Andries_Van_Dam-author.html?isrc=b-compare-author), [Steven K. Feiner](http://www.bestwebbuys.com/Steven_K_Feiner-author.html?isrc=b-compare-author), [John F. Hughes](http://www.bestwebbuys.com/John_F_Hughes-author.html?isrc=b-compare-author)
- • Geometric Modeling for Scientific Visualization [Guido Brunnett](http://www.amazon.com/exec/obidos/search-handle-url/103-6043040-6968603?%5Fencoding=UTF8&search-type=ss&index=books&field-author=Guido%20Brunnett), [Bernd Hamann](http://www.amazon.com/exec/obidos/search-handle-url/103-6043040-6968603?%5Fencoding=UTF8&search-type=ss&index=books&field-author=Bernd%20Hamann), [Heinrich Müller](http://www.amazon.com/exec/obidos/search-handle-url/103-6043040-6968603?%5Fencoding=UTF8&search-type=ss&index=books&field-author=Heinrich%20M%C3%BCller), [Lars Linsen](http://www.amazon.com/exec/obidos/search-handle-url/103-6043040-6968603?%5Fencoding=UTF8&search-type=ss&index=books&field-author=Lars%20Linsen)
- • Geometric Data Structures for Computer Graphics By [Elmar Langetepe](http://www.amazon.com/exec/obidos/search-handle-url/103-6043040-6968603?%5Fencoding=UTF8&search-type=ss&index=books&field-author=Elmar%20Langetepe), [Gabriel Zachmann](http://www.amazon.com/exec/obidos/search-handle-url/103-6043040-6968603?%5Fencoding=UTF8&search-type=ss&index=books&field-author=Gabriel%20Zachmann)
- •• OpenGL® Programming Guide: The Official Guide to Learning OpenGL®, Version 2.1 By [OpenGL Architecture Review Board](http://www.amazon.com/exec/obidos/search-handle-url/103-6043040-6968603?%5Fencoding=UTF8&search-type=ss&index=books&field-author=OpenGL%20Architecture%20Review%20Board), [Dave Shreiner](http://www.amazon.com/exec/obidos/search-handle-url/103-6043040-6968603?%5Fencoding=UTF8&search-type=ss&index=books&field-author=Dave%20Shreiner), [Mason Woo](http://www.amazon.com/exec/obidos/search-handle-url/103-6043040-6968603?%5Fencoding=UTF8&search-type=ss&index=books&field-author=Mason%20Woo), [Jackie Neider](http://www.amazon.com/exec/obidos/search-handle-url/103-6043040-6968603?%5Fencoding=UTF8&search-type=ss&index=books&field-author=Jackie%20Neider), [Tom Davis](http://www.amazon.com/exec/obidos/search-handle-url/103-6043040-6968603?%5Fencoding=UTF8&search-type=ss&index=books&field-author=Tom%20Davis)
- •• OpenGL® SuperBible: Comprehensive Tutorial and Reference By [Richard S. Wright](http://www.amazon.com/exec/obidos/search-handle-url/103-6043040-6968603?%5Fencoding=UTF8&search-type=ss&index=books&field-author=Richard%20S.%20Wright), [Benjamin Lipchak](http://www.amazon.com/exec/obidos/search-handle-url/103-6043040-6968603?%5Fencoding=UTF8&search-type=ss&index=books&field-author=Benjamin%20Lipchak), [Nicholas Haemel](http://www.amazon.com/exec/obidos/search-handle-url/103-6043040-6968603?%5Fencoding=UTF8&search-type=ss&index=books&field-author=Nicholas%20Haemel)
- • Python Scripting for Computational Science By [Hans Petter Langtangen](http://www.amazon.com/exec/obidos/search-handle-url/103-6043040-6968603?%5Fencoding=UTF8&search-type=ss&index=books&field-author=Hans%20Petter%20Langtangen)

## Useful Links

- $\bullet$  OpenGL
	- <http://www.opengl.org/>
	- <http://www.starstonesoftware.com/OpenGL/>
- GLUT
	- <http://freeglut.sourceforge.net/>
- $\bullet$  GUI
	- OpenMotif
		- <http://www.opengroup.org/openmotif/>
	- GTK
		- $\bullet$ <http://www.gtk.org/>
	- Qt
		- <http://trolltech.com/products/qt>
		- <http://www.qtcentre.org/>
		- [http://qtnode.net/wiki?title=Main\\_Page](http://qtnode.net/wiki?title=Main_Page)

## More Useful Links

#### $\bullet$ Python

- <u><http://www.python.org/></u>
- <http://folk.uio.no/hpl/scripting/>
- VTK and ParaView
	- <u><http://www.vtk.org/></u>
- • ITK
	- <u><http://www.itk.org/></u>

## **Outline**

- Part 1: Computer Graphics
	- Windows Microsoft and Linux
	- $-$  Introduction to OpenGL
	- OpenGL drawing techniques
	- GLUT, OpenMotif, Qt, GTK How to open a window with a drawing area
	- Event management
- Part 2: Advanced Computer Graphics
	- Graphics pipeline
	- Mouse control
	- Display list
	- $-$  Shading, illumination, texture

#### Part 1

#### Computer Graphics

## Environment

- Linux: software
	- OpenGL
	- GLUT
	- OpenMotif, Qt, GTK
- Windows
	- Cygwin
	- Visual Studio
	- Qt, GTK
- All my examples are tested in Linux or Microsoft Windows using Cygwin

# Cygwin

- Web
	- <u><http://cygwin.com/></u>
- Download setup.exe
	- –<http://cygwin.com/setup.exe>
- Install
	- –All Devel components
	- –All X11components
	- –All Math components
	- All Lib components
	- And if you would like to be sure, install everything

## Some Questions

- •C
- C++
- $\bullet$ Another programming language?
- $\bullet$ Linux
- Windows
- Another operating system?
- OpenGL
- GLUT
- OpenMotif
- Qt
- GTK

## Computer Graphics

- •Three dimensional representation (3D)
- • Objects
	- width + height + depth
- • Two dimensional (2D) + perspective Creates appearance of three dimensions

## 3D Effects

- Perspective
	- Angles between lines illusion of 3D
- Color and Shading
- Light and shadows
	- Give different colors depending the position of the light source
- Texture mapping
	- Realism and detail
- Fog
	- Haziness, it is related to distance to the observer
- Blending and transparency
	- Combining colors
- Antialiasing
	- Discrete pixels, jagged edges

## Example 3D Effects

•Tutorial from "OpenGL SuperBible"

<http://www.starstonesoftware.com/OpenGL/>

- •• Cube (open example)
	- Perspective
	- Color and Shading
	- Light and shadows
	- Texture mapping

## OpenGL

- 3D graphics library
- Initially developed by SGI – First: IRIS GL
- It is not a language
	- –Application Programming Interface (API)
- 3D API standard
	- –OpenGL Architecture Review Board (ARB)
- OpenGL is supported by most of the Operating Systems (OS)

## OpenGL does not …

- •• Open a window (where we draw objects) – We need
	- GLUT, Motif, Qt, GTK,…
	- –Windows and Unix/Linux/Mac
		- Different models to handle the drawing area
- Manage event driven model
	- Mouse control
	- Resizing, focus, …

## Data Types

- •
- •
- •
- $\bullet$
- •
- •
- $\bullet$
- •
- $\bullet$
- •

GLbyte 8-bit integer (b) GLshort 16-bit integer (s) GLint,GLsizei 32-bit integer (l) GLfloat,GLclampf 32-bit floating point (f) GLdouble, GLclampd 64-bit floating point (d) GLubyte, GLboolean 8-bit unsigned integer (ub) GLushort 16-bit unsigned integer (us) GLuint,GLenum,GLbitfield 32-bit unsigned integer (ui) GLchar 6-bit character (none) GLsizeptr, GLintptr **native pointer (none)** 

## OpenGL Headers

- Windows
	- $-$  #include  $\leq$  windows h  $\geq$
	- #include <gl\gl.h>
	- –#include <gl\glu.h> /\* OpenGL Utilities \*/
- Linux Unix
	- –#include <GL/gl.h>
	- –#include <GL/glu.h>

 $\prime^*$  needs to be before gl.h and glu.h  $\prime\prime$ /\* OpenGL Headers for Microsoft \*/

**#if defined(\_LINUX\_ ) #include <GL/gl.h> #include <GL/glu.h> #elif defined(\_WINDOWS\_ ) #include <windows.h>#include <gl\gl.h> #include <gl\glu.h> #endif**

## Function-Naming Convention

<library prefix><root command><optional argument count><optional argument type >

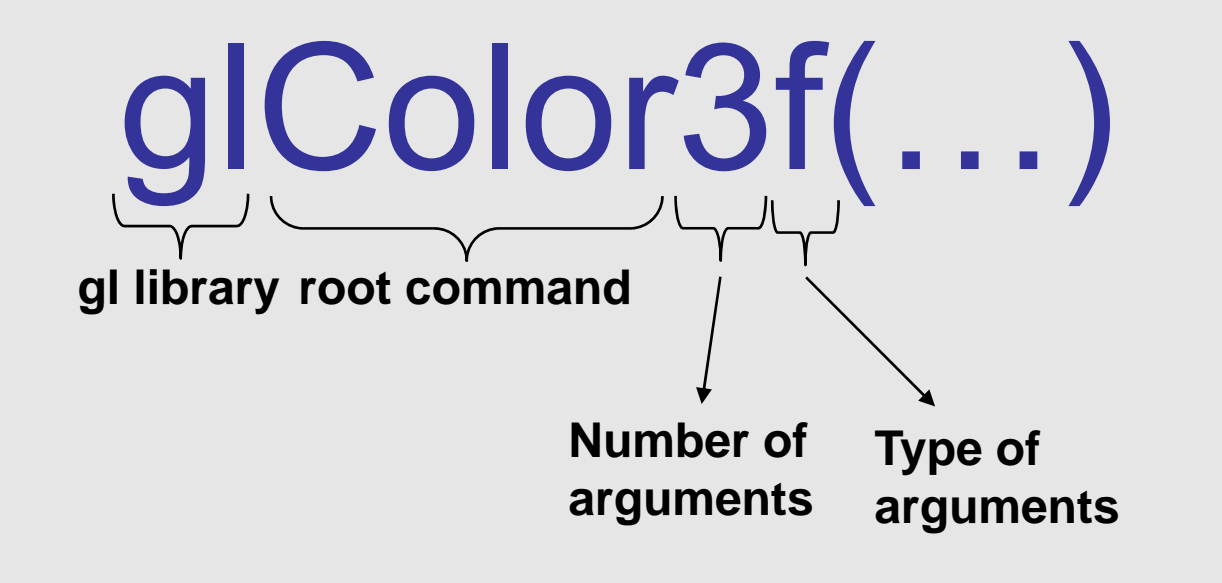

#### Hardware and Software

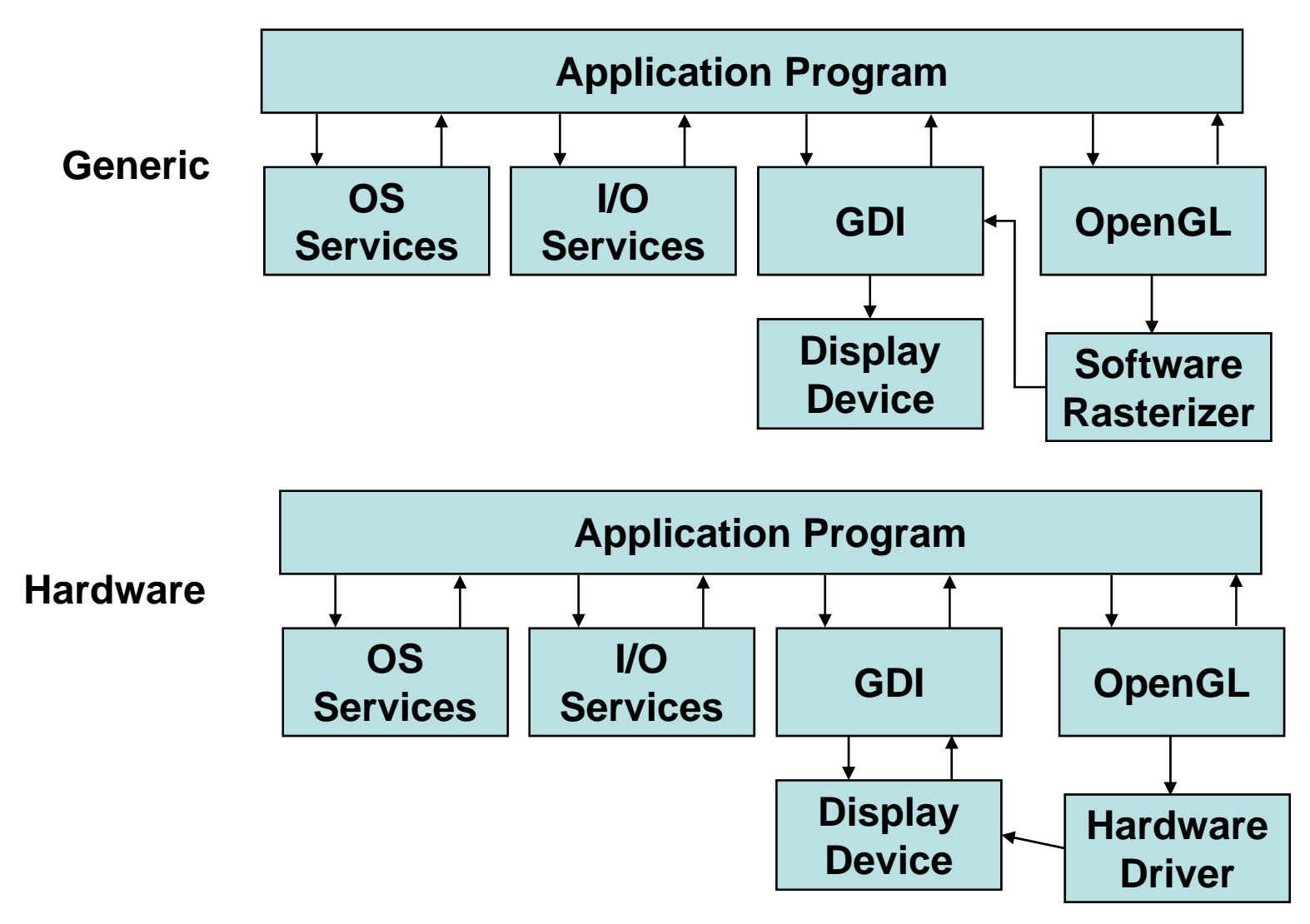

## Pipeline

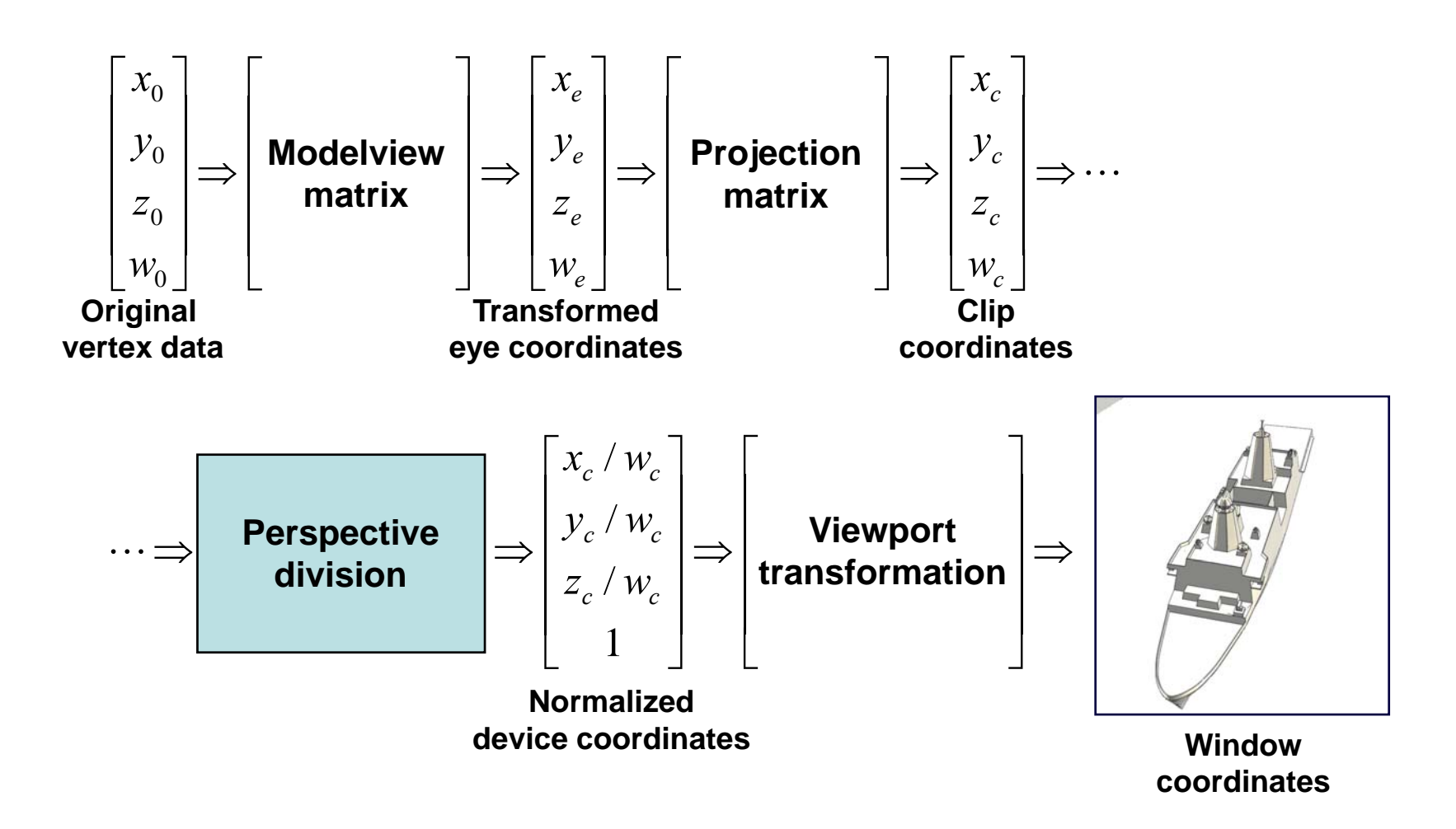

#### Coordinates in 2D and 3D

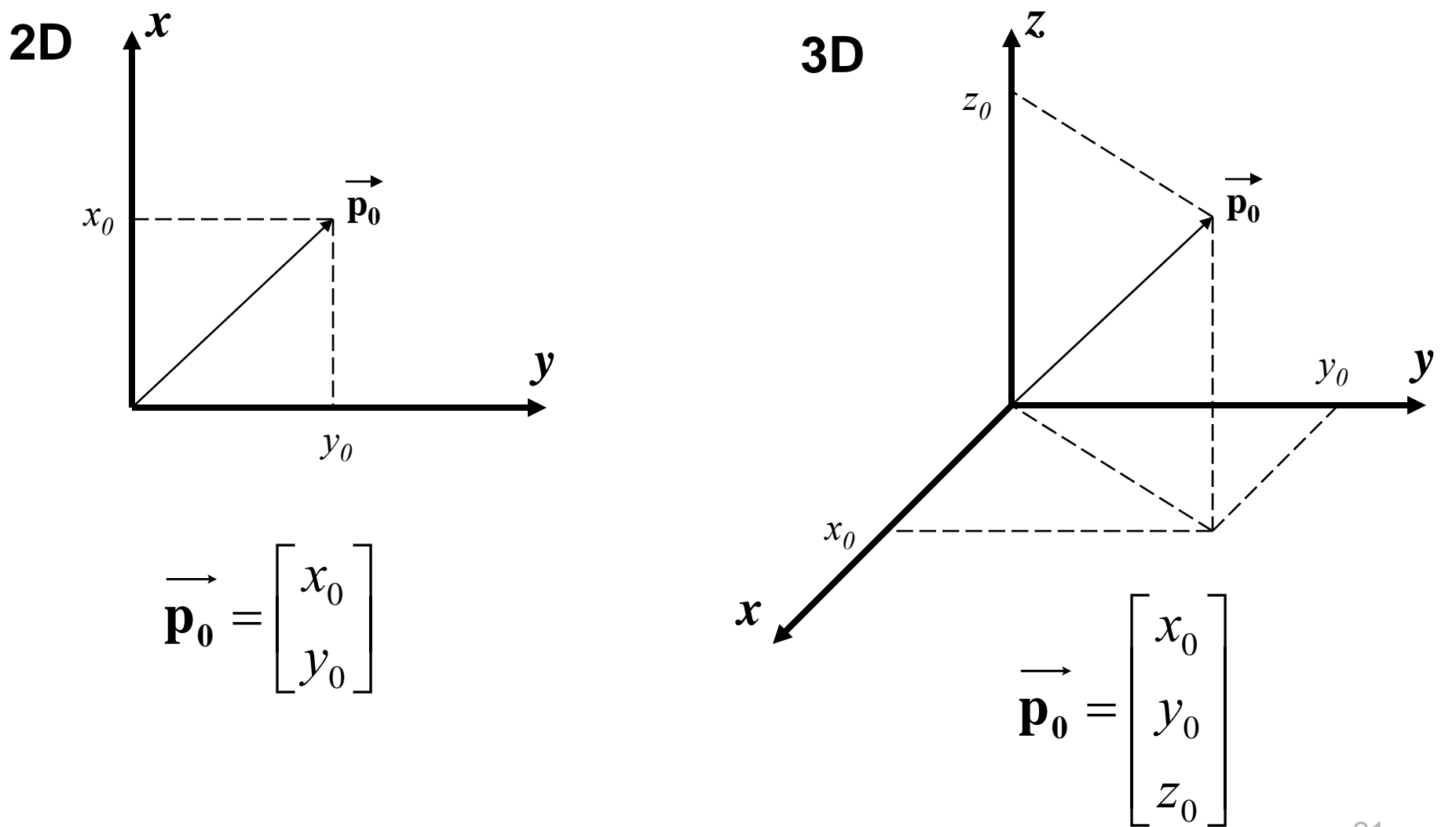

21

#### Homogeneous Coordinates in 2D

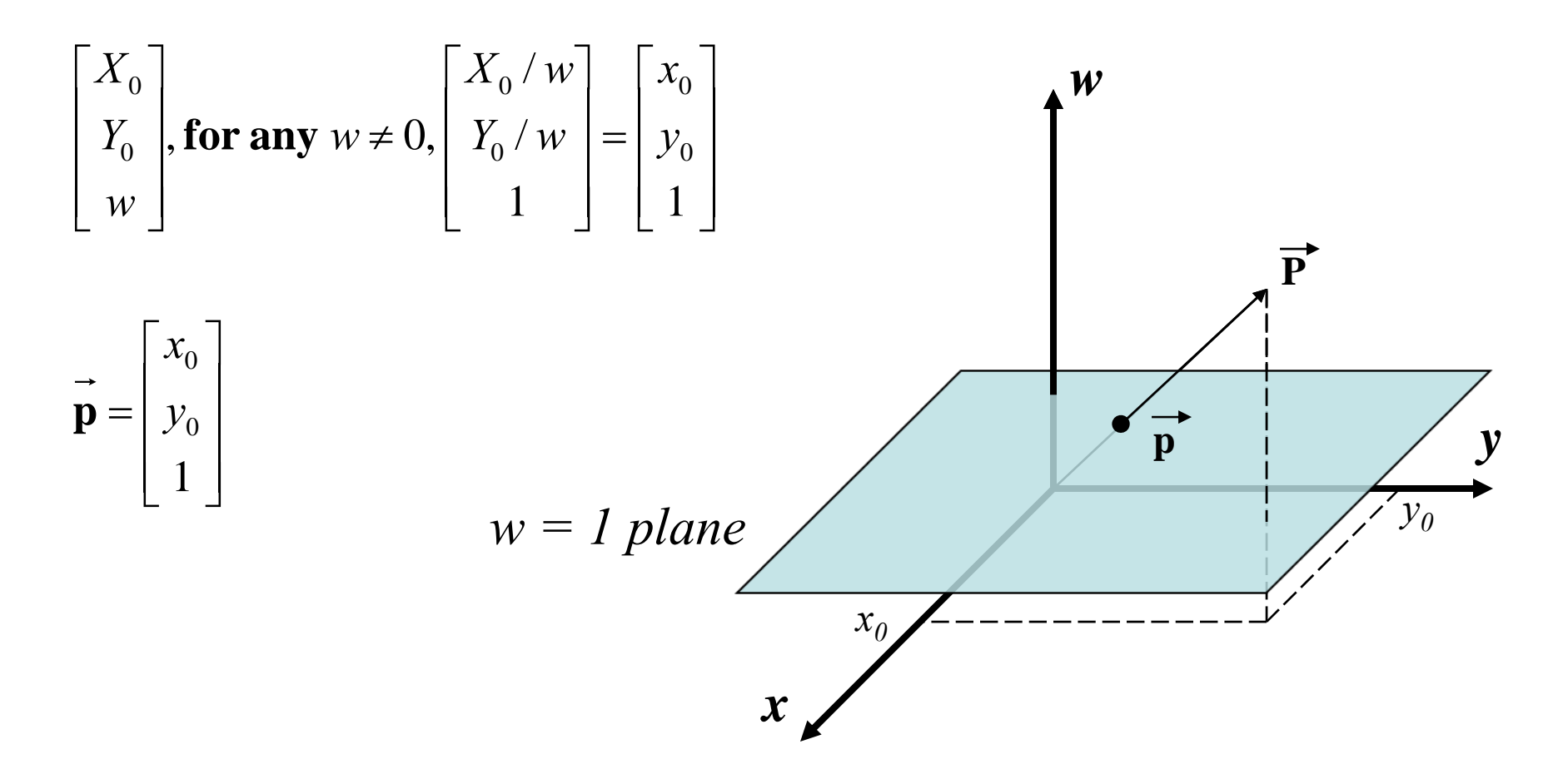

## Modeling Transformations

• Translate

• Scale

• Rotate

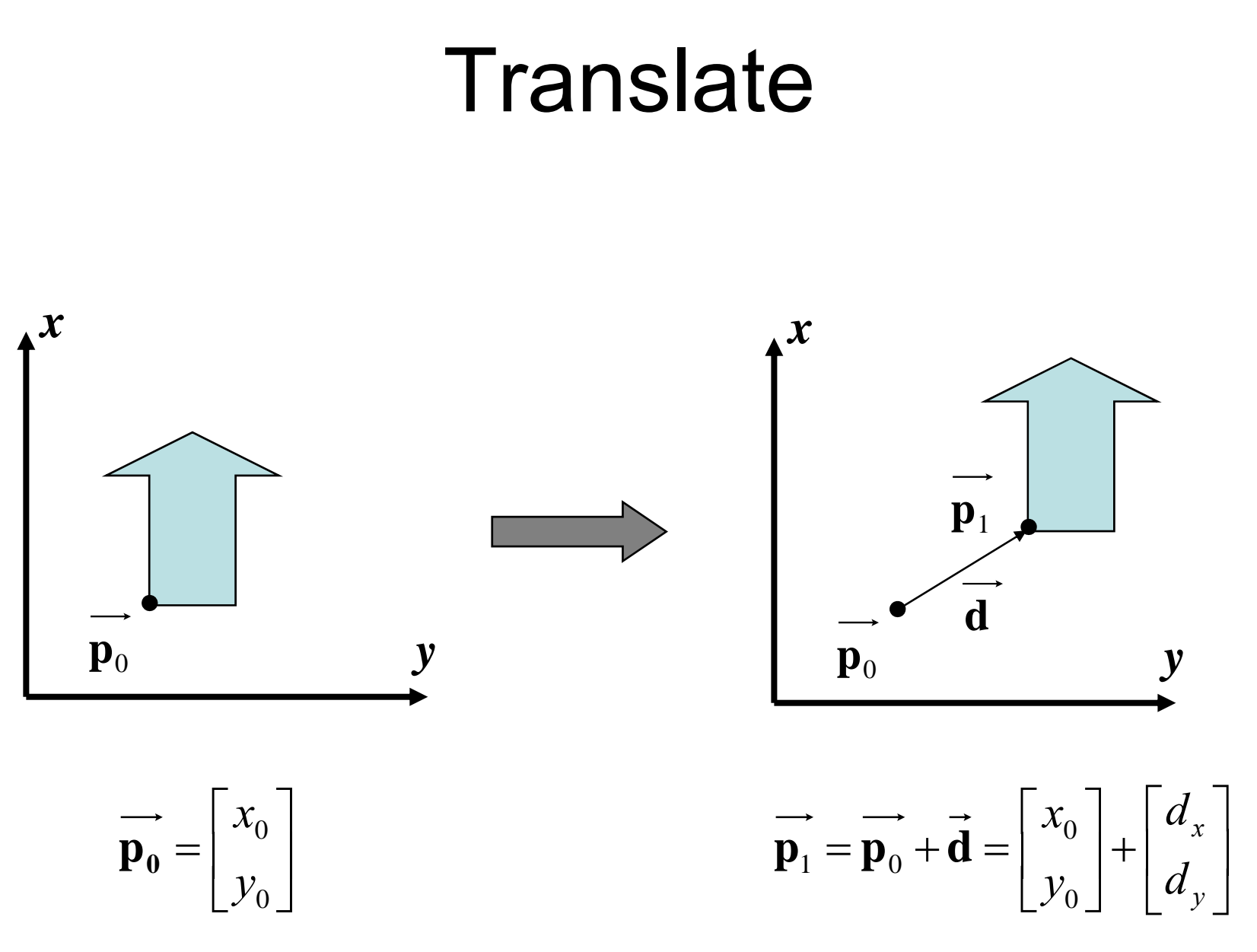

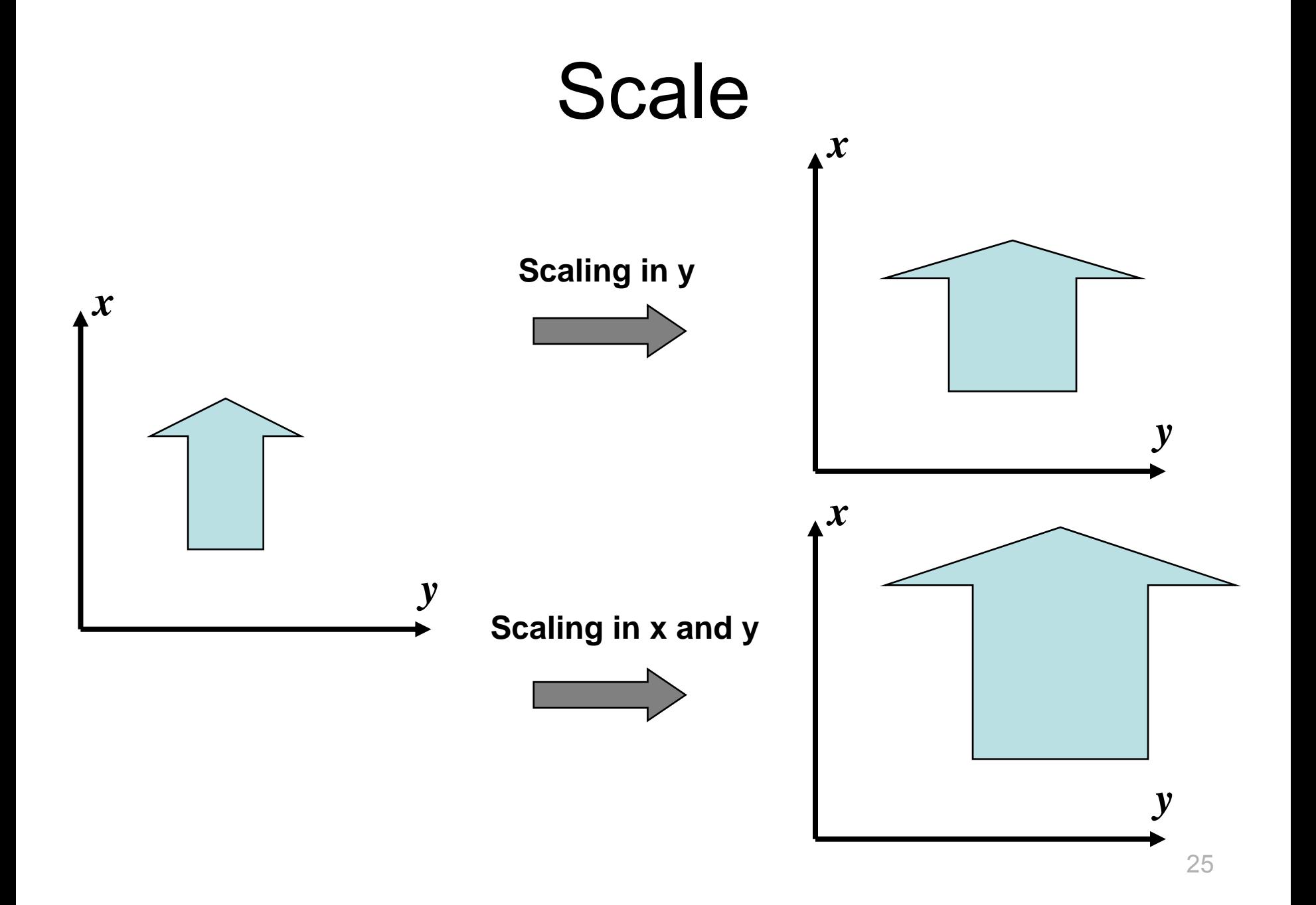

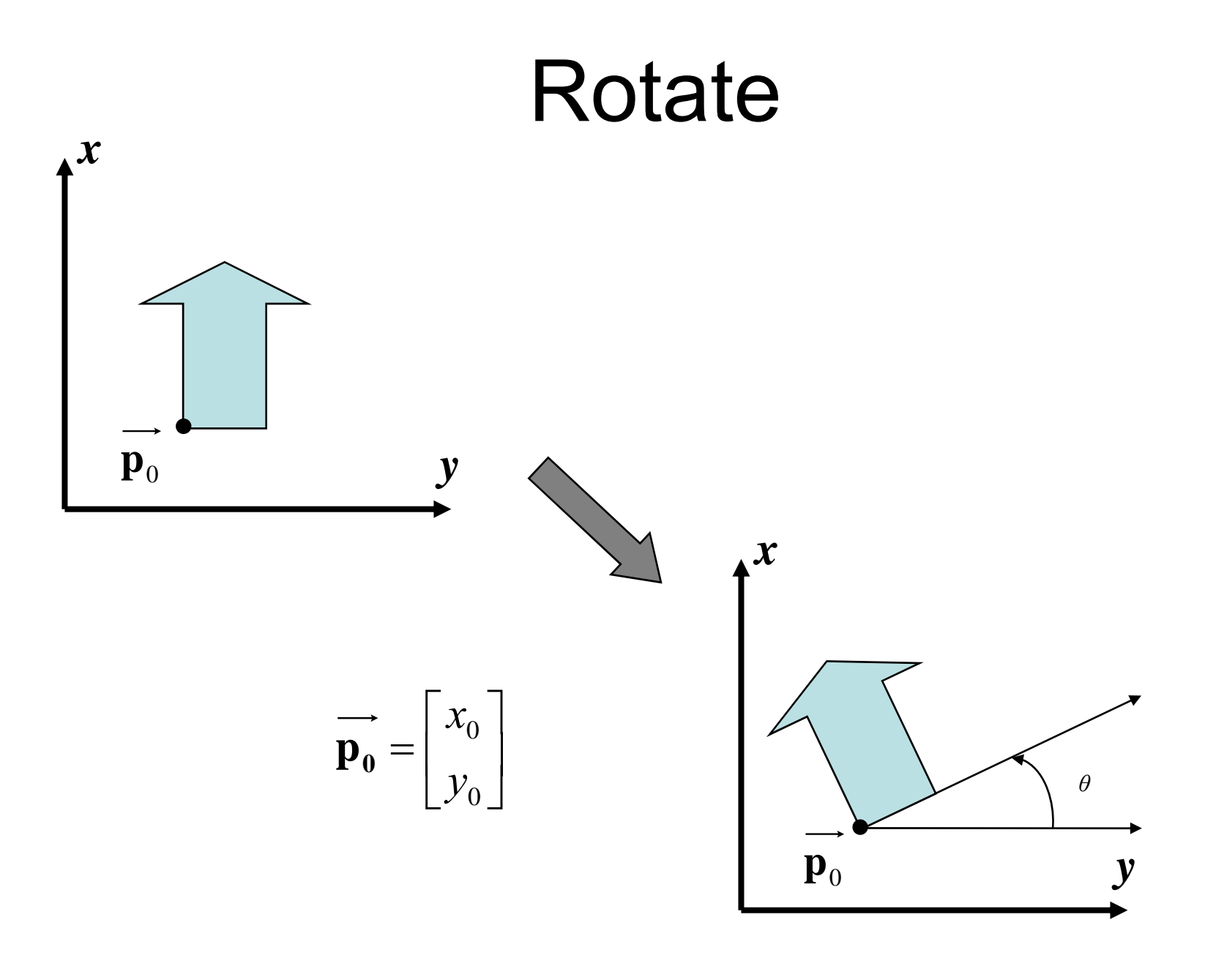

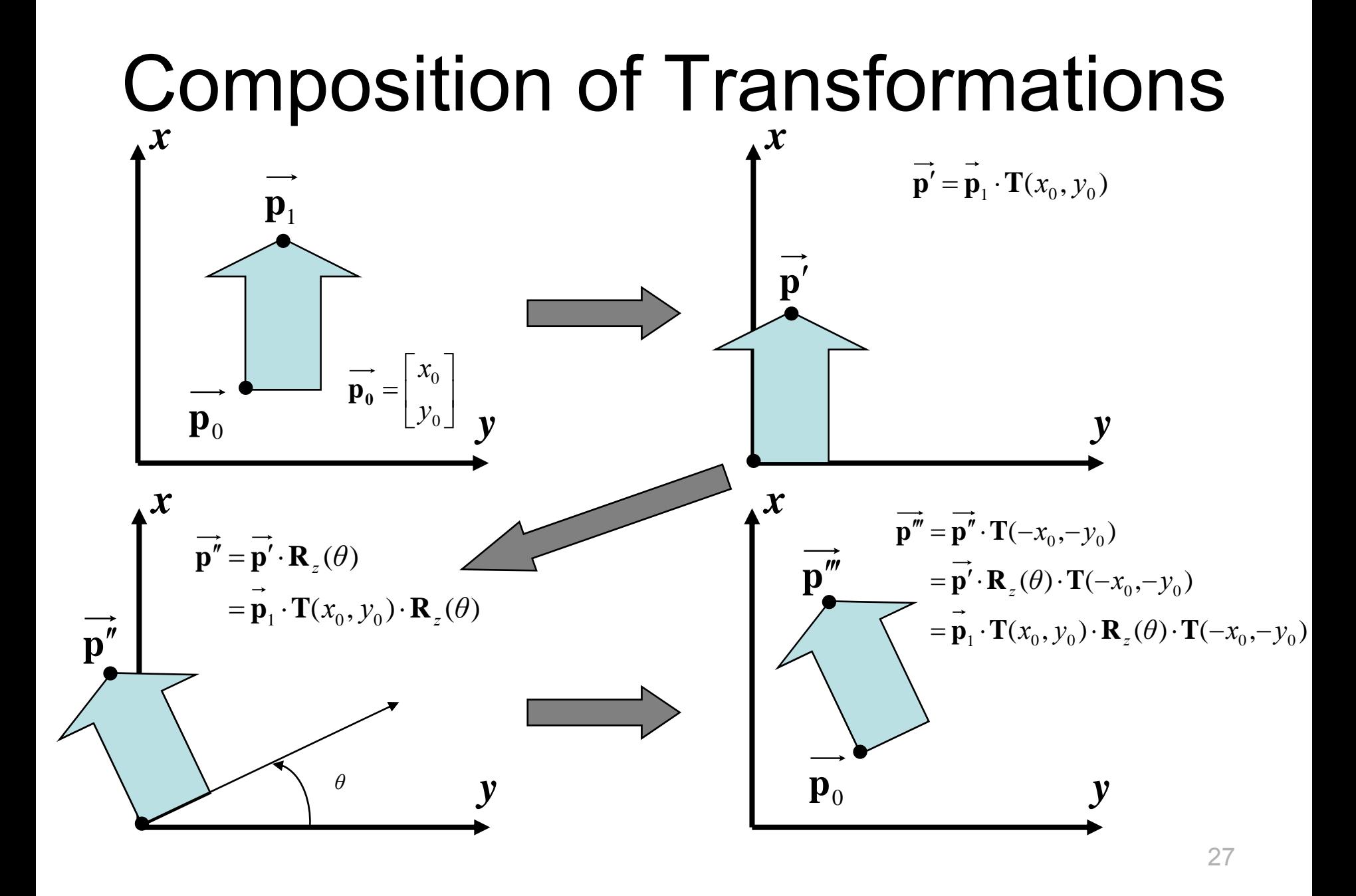

#### Translate in 3D – Matrix

$$
\mathbf{T}(d_x, d_y, d_z) = \begin{bmatrix} 1 & 0 & 0 & d_x \\ 0 & 1 & 0 & d_y \\ 0 & 0 & 1 & d_z \\ 0 & 0 & 0 & 1 \end{bmatrix} \qquad \vec{\mathbf{p}} = \begin{bmatrix} x \\ y \\ z \\ 1 \end{bmatrix}
$$

$$
\overrightarrow{\mathbf{p}}' = \mathbf{T}(d_x, d_y, d_z) \cdot \overrightarrow{\mathbf{p}}
$$
\n
$$
\overrightarrow{\mathbf{p}}' = \begin{bmatrix} 1 & 0 & 0 & d_x \\ 0 & 1 & 0 & d_y \\ 0 & 0 & 1 & d_z \\ 0 & 0 & 0 & 1 \end{bmatrix} \cdot \begin{bmatrix} x \\ y \\ z \\ 1 \end{bmatrix} = \begin{bmatrix} x + d_x \\ y + d_y \\ z + d_z \\ 1 \end{bmatrix}
$$

#### Scale in 3D – Matrix

$$
\mathbf{S}(s_x, s_y, s_z) = \begin{bmatrix} s_x & 0 & 0 & 0 \\ 0 & s_y & 0 & 0 \\ 0 & 0 & s_z & 0 \\ 0 & 0 & 0 & 1 \end{bmatrix} \qquad \vec{\mathbf{p}} = \begin{bmatrix} x \\ y \\ z \\ z \\ 1 \end{bmatrix}
$$

$$
\overrightarrow{\mathbf{p}} = \begin{bmatrix} S_x & 0 & 0 & 0 \\ S_x & 0 & 0 & 0 \\ 0 & S_y & 0 & 0 \\ 0 & 0 & S_z & 0 \\ 0 & 0 & 0 & 1 \end{bmatrix} \begin{bmatrix} x \\ y \\ z \end{bmatrix} = \begin{bmatrix} s_x x \\ s_y y \\ s_z z \\ 1 \end{bmatrix}
$$

#### Rotate in 3D – Matrices

$$
\mathbf{R}_x(\theta) = \begin{bmatrix} 1 & 0 & 0 & 0 \\ 0 & \cos\theta & -\sin\theta & 0 \\ 0 & \sin\theta & \cos\theta & 0 \\ 0 & 0 & 0 & 1 \end{bmatrix} \quad \mathbf{R}_y(\theta) = \begin{bmatrix} \cos\theta & 0 & \sin\theta & 0 \\ 0 & 1 & 0 & 0 \\ -\sin\theta & 0 & \cos\theta & 0 \\ 0 & 0 & 0 & 1 \end{bmatrix} \quad \mathbf{R}_z(\theta) = \begin{bmatrix} \cos\theta & -\sin\theta & 0 & 0 \\ \sin\theta & \cos\theta & 0 & 0 \\ 0 & 0 & 1 & 0 \\ 0 & 0 & 0 & 1 \end{bmatrix}
$$

$$
\vec{p}' = R_{axis}(\theta) \cdot \vec{p}
$$
  
\n
$$
\vec{p}' = \begin{bmatrix} 1 & 0 & 0 & 0 \\ 0 & \cos \theta & -\sin \theta & 0 \\ 0 & \sin \theta & \cos \theta & 0 \\ 0 & 0 & 0 & 1 \end{bmatrix} \begin{bmatrix} x \\ y \\ z \\ 1 \end{bmatrix} = \begin{bmatrix} x \\ y \cos \theta - z \sin \theta \\ y \sin \theta + z \cos \theta \\ 1 \end{bmatrix}
$$

#### Modeling and Viewing Transformations

- Translation
	- void glTranslate\*(TYPE *x,* TYPE *y,* TYPE *<sup>z</sup>*);
- Rotate
	- void glRotate\*(TYPE *angle,* TYPE *x,* TYPE *y ,* TYPE *<sup>z</sup>*);
- Scale
	- void glScale\*(TYPE *x,* TYPE *y ,* TYPE *<sup>z</sup>*);
- Line of sight
	- void gluLookAt(GLdouble *eyex,* GLdouble *eyey,* GLdouble *eyez,*  GLdouble *centerx,* GLdouble *centery,* GLdouble *centerz,*  GLdouble *upx,* GLdouble *upy,* GLdouble *upz*);

## Projection Transformations

- Perspective projection
- Orthographic projection
- Example of perspective and orthographic projection
	- Open examples:
		- cube\_persp.c
		- cube\_ortho.c

#### Orthographic Projection

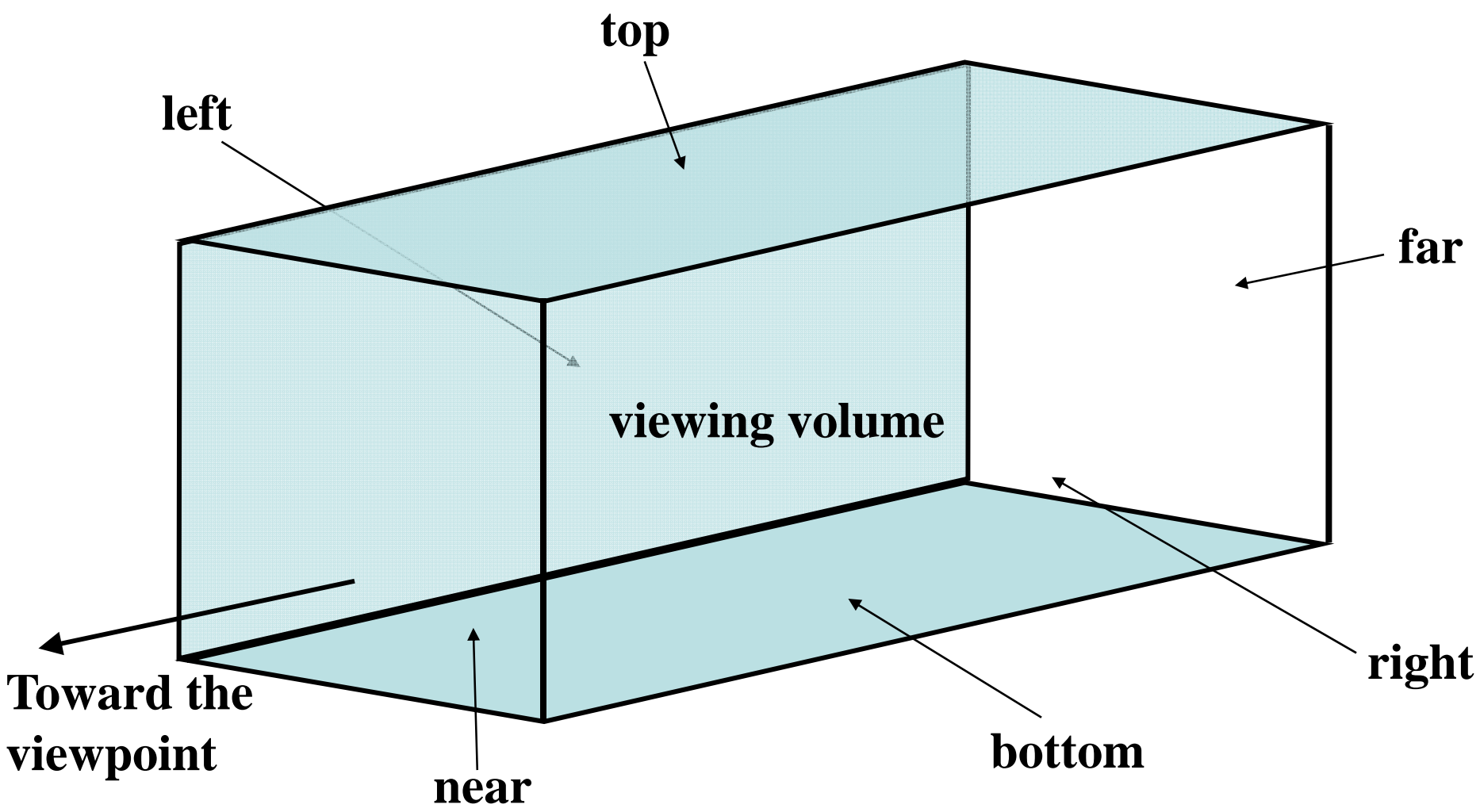

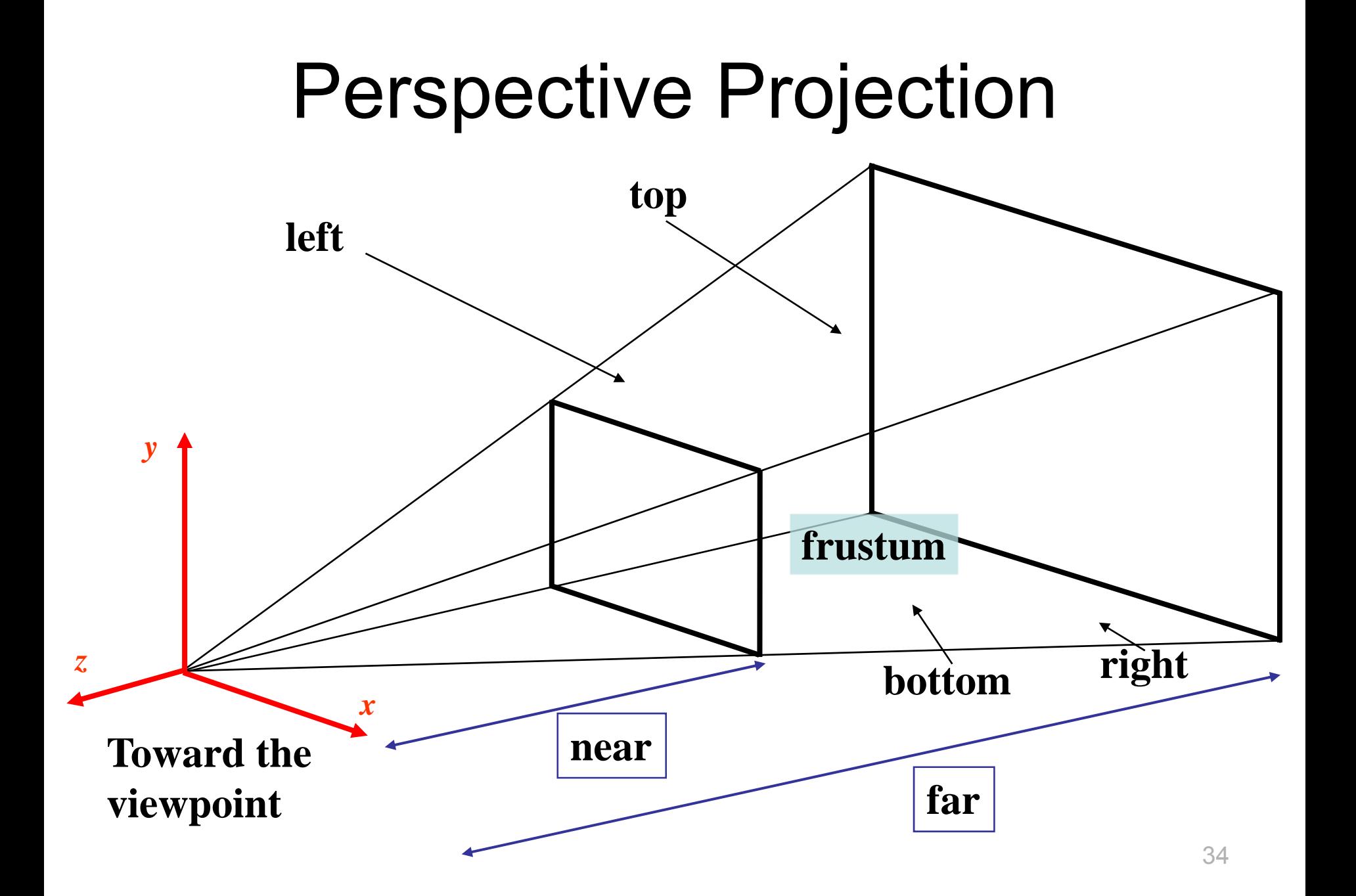

#### Perspective Projection Idea

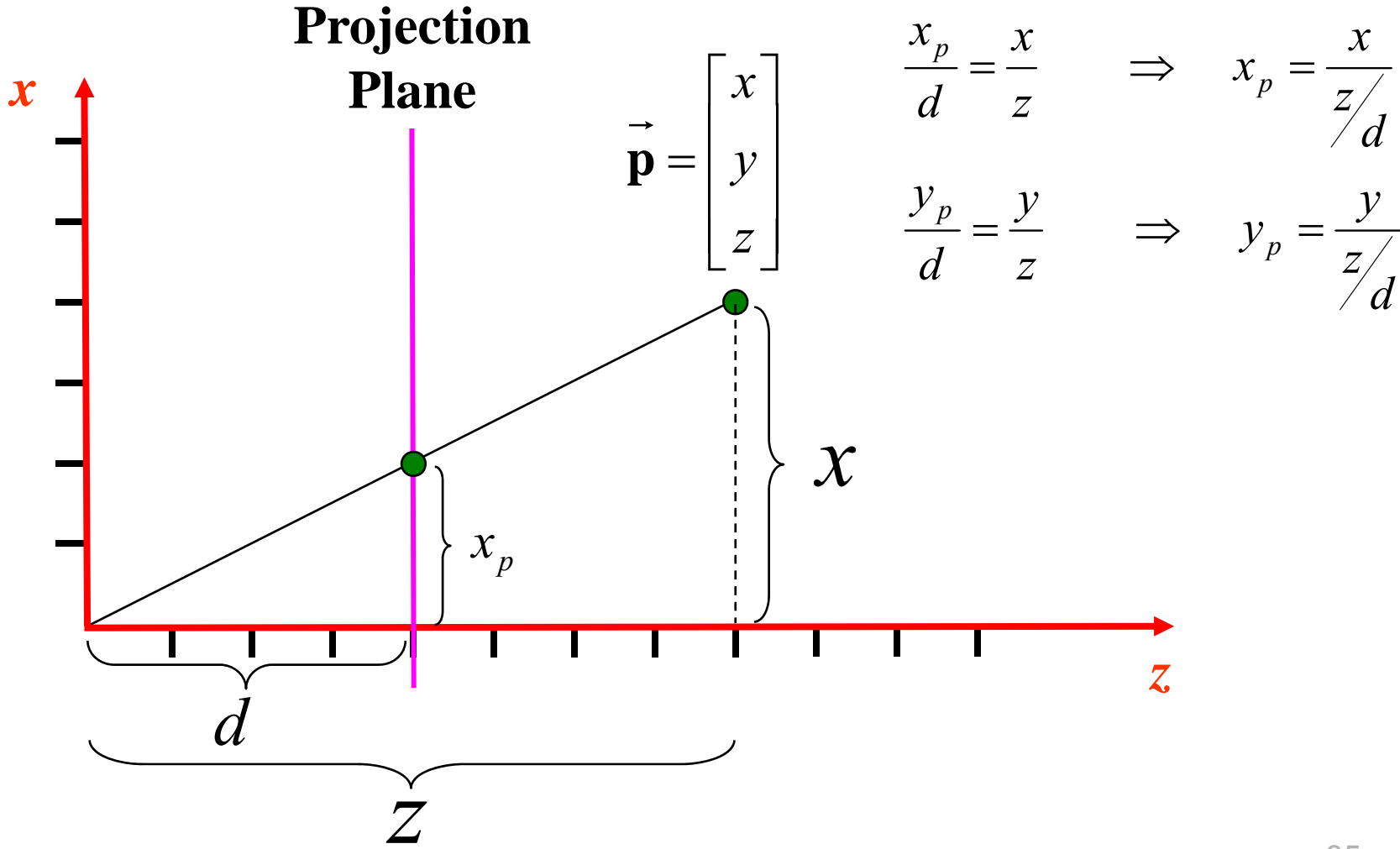

#### Matrix Projections

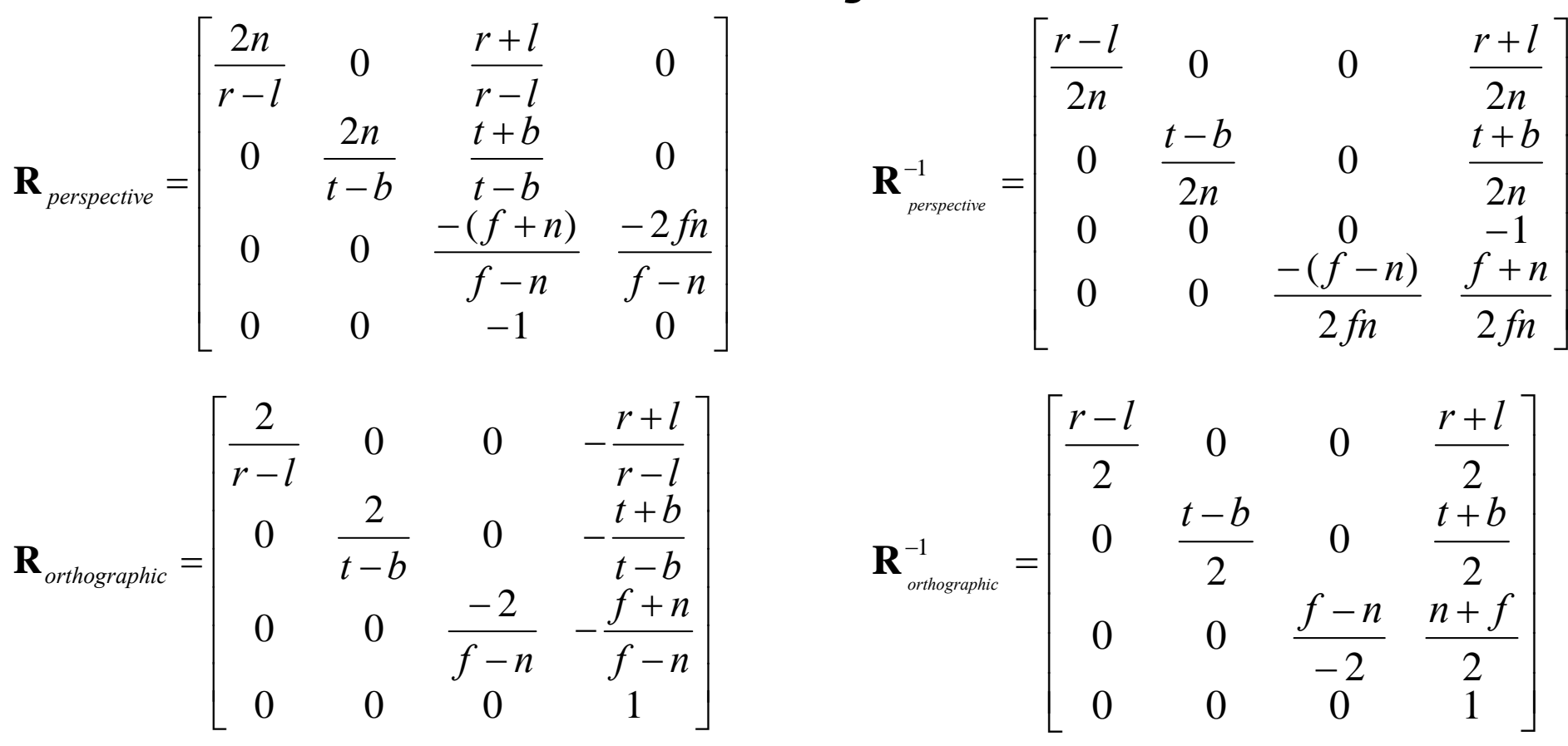

 $l$  :left ;  $r$  :right ;  $b$  :bottom ;  $t$  :top ;  $n$  :near ;  $f$  :far
## Projection Transformations

• Perspective

– void glFrustum(GLdouble *left,* GLdouble *right,* GLdouble *bottom,* GLdouble *top,* GLdouble *near,* GLdouble *far*);

 $\mathcal{L}_{\mathcal{A}}$  void gluPerspective(GLdouble *fovy,* GLdouble *aspect,* GLdouble *near,* GLdouble *far*);

• Orthographic

 void glOrtho(GLdouble *left,* GLdouble *right,* GLdouble *bottom,* GLdouble *top,* GLdouble *near,* GLdouble *far*);

#### Example of Perspective Projection

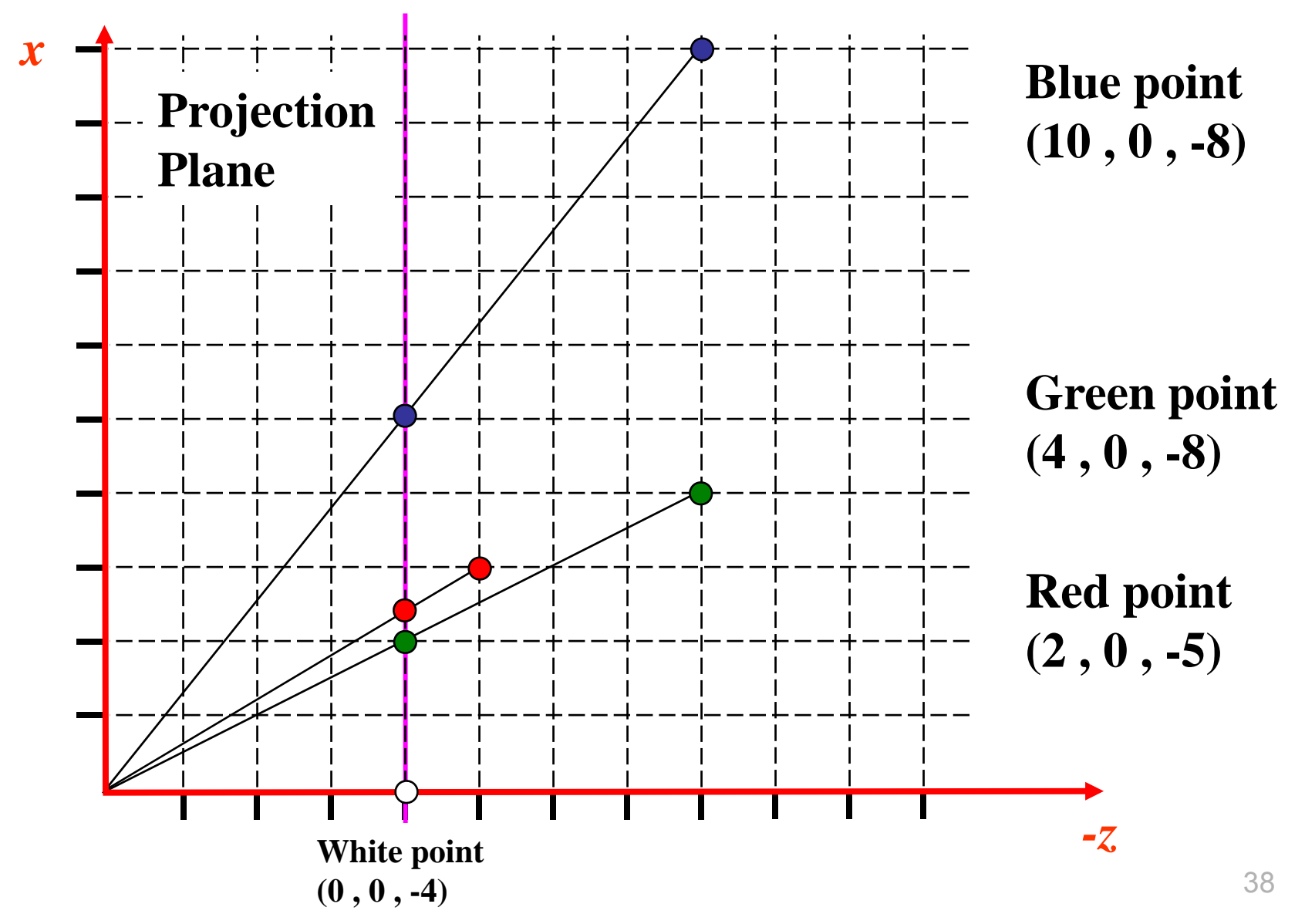

#### Viewport

- • void glViewport(GLint *<sup>x</sup>*, GLint *y*, GLsizei *width*, GLsizei *height*);
	- *<sup>x</sup>*and *y*: lower left corner of the window
	- –*width* and *height*: dimensions in pixels
	- – Viewport defines area within the window in screen coordinates
	- The clipping volume is mapped to the viewport

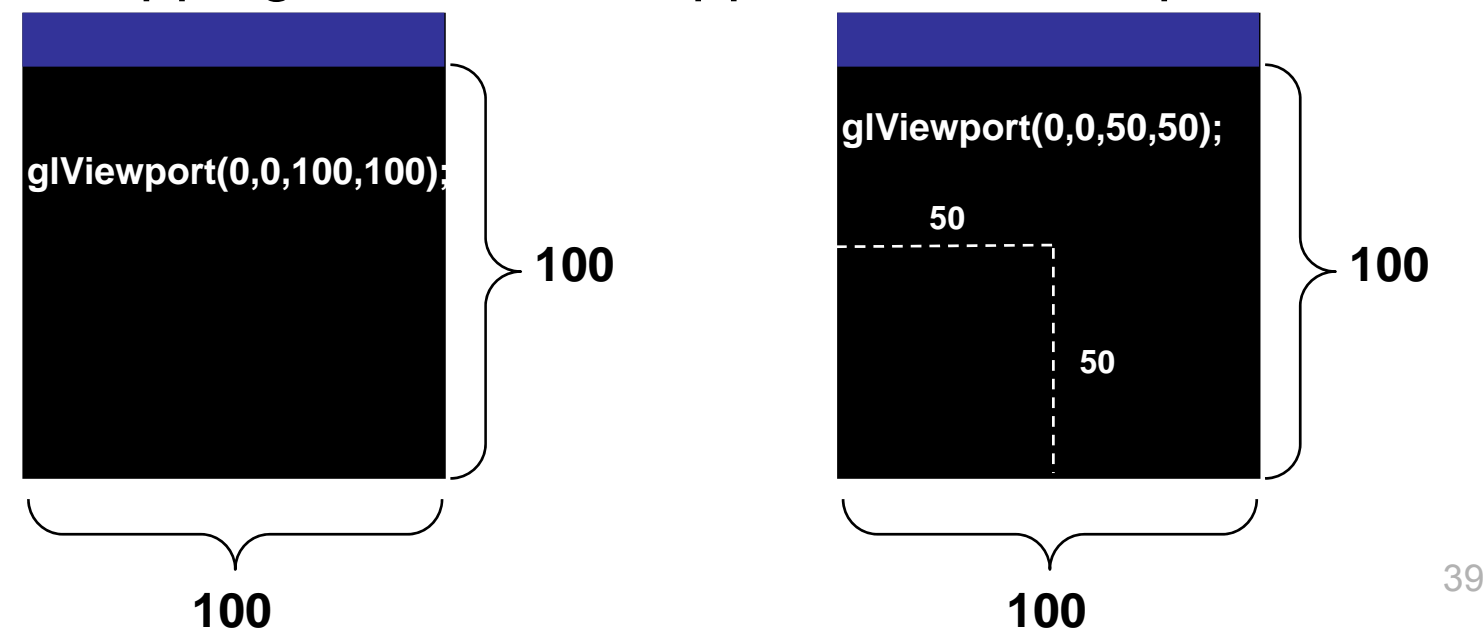

### More Examples for Projection

•• Open example using perspective matrix projection

•• Open example of the three points

## OpenGL Related Libraries

- •• OpenGL Utility Library (GLU)
- • Libraries to extend the functionality of a windows system to support OpenGL – OpenGL Extension to the X System (GLX)
- •• OpenGL Utility Toolkit (GLUT)

### GLUT Headers

- Windows
	- #include <gl\glut.h>
- Linux Unix–#include <GL/glut.h>

#### **#if defined(\_LINUX\_ )**

**#include <GL/gl.h> #include <GL/glu.h> #include <GL/glut.h>**

**#elif defined(\_WINDOWS\_ )**

**#include <windows.h>#include <gl\gl.h> #include <gl\glu.h> #include <gl\glut.h> #endif**

# Windows Management (GLUT)

- glutInit(int \**argc*,char \*\**argv*)
	- $-$  Initialization and process command line arguments
- glutInitDisplayMode(unsigned int *mode* )
	- $-$  Specifies wether you use RGB or a color index color model, single- or double-buffer, associate depth, stencil and/or accumulation bufferglutInitDisplayMode(*GLUT\_DOUBLE|GLUT\_RGB|GLUT\_DEPTH* )
- glutInitWindowPosition(int *<sup>x</sup>*, int *y*)
	- Positions the window in screen (upper-left corner)
- glutWindowSize(int *width*, int *size* )
	- $-$  Specifies size in pixels
- glutCreateWindow(char \**string* )
	- Creates the windowwith an OpenGL context

## Display Callback – Running (GLUT)

- • glutDisplayFunc(void (*\*func*)(void))
	- Register func to be executed every time we need to redisplay the window
	- Routines that redraw the scene go in func
- •• glutMainLoop()
	- $-$  Event processing begins with the call to this  $\,$ function
	- All the windows are now shown

# Handling Input Events (GLUT)

- glutReshapeFunc(void (*\*func*)(int *<sup>w</sup>*,int *h*))
	- Action when the windows is resized
- glutKeyBoardFunc(void (*\*func* ) (unsigned char *key*, int *<sup>x</sup>*, int *y*)) glutMouseFunc(void(*\*func* ) (int *button*, int *state*, int *<sup>x</sup>*, int *y*))
	- $-$  Link keyboard and mouse to an event
- glutMotionFunc(void(*\*func*) (int *<sup>x</sup>*, int *y*))
	- Routine that is call back when mouse is moved while a mouse button is also pressed

# Drawing 3D Objects (GLUT)

• void glutWireCube(GLdouble *size* )

- void glutSolidCube(GLdouble *size* )
- void glutWireSphere(GLdouble *radius*, Glint *slices*, Glint *stacks* )
- void glutSolidSphere(GLdouble *radius*, Glint *slices*, Glint *stacks* )

# Clearing Buffers

- $\bullet$  Clearing the window to black (RGB mode)
	- glClearColor(0.0, 0.0, 0.0, 0.0); /\* set clear color \*/
	- glClear(GL\_COLOR\_BUFFER\_BIT); /\* clear window to black \*/
- $\bullet$  void glClearColor(GLclampf *red*, GLclampf *green*, GLclampf *blue*, GLclampf *alpha*);
- • void glClear(GLbitfield *mask*); Color buffer GL\_COLOR\_BUFFER\_BIT glClearColor() Depth buffer GL\_DEPTH\_BUFFER\_BIT glClearDepth() Accumulation buffer GL\_ACCUM\_BUFFER\_BIT glClearAccum()<br>Stencil buffer GL\_STENCIL\_BUFFER\_BIT glClearStencil() Stencil buffer GL<sup>-</sup>STENCIL BUFFER BIT
	-

# Some OpenGL Commands

- • void glColor\*();
	- Specifies color in RGB mode
- • void glFlush(void);
	- Forces all previously issued commands to begin execution
- • void glFinish(void);
	- Forces all previously issued commands to begin execution. This command doesn't return until all commands are executed

# Selecting Stack

- void glMatrixMode(GLenum *mode*);
	- Mode:
		- GL MODELVIEW (modeling and viewing transformations)
		- **GL PROJECTION** (projection transformations)
		- GL\_TEXTURE
	- – $-$  Specifies which matrix stack is the target for subsequent operations
- void glLoadIdentity(void);

 $-$  Replaces the current matrix with the identity matrix

#### OpenGL Vertices

•void glVertex{2,3,4}{sifd}[v](TYPE *coords*);

```
glVertex3d( 0.0 , 0.0 , 2.3 ); /* double */
```
**/\* … \*/**

```
GLdouble vect[3] = { 1.0 , 3.0 , 2.0 }; /* define a vector type double */
```
**glVertex2s( 2 , 3 );** */\* short integer: x = 2 ; y = 3 ; z = 0 \*/* **glVertex4f( 2.0 , 4.0 , 6.0 , 2.0 );** */\* float: homogeneous coordinates \*/*

**glVertex3dv(vect);** */\* use the vector vect \*/*

# Drawing Primitives

- •void glBegin(GLenum *mode*);
- •• void glEnd(void);

**glBegin(GL\_POLYGON);** */\* GL\_POLYGON: filled polygon \*/ /\* drawing a square \*/*  **glVertex2f( 0.0 , 0.0 );** */\* 1st vertex \*/* **glVertex2f( 0.0 , 1.0 );** */\* 2nd vertex \*/* **glVertex2f( 1.0 , 1.0 );** */\* 3rd vertex \*/* **glVertex2f( 1.0 , 0.0 );** */\* 4th vertex \*/*

**glEnd();**

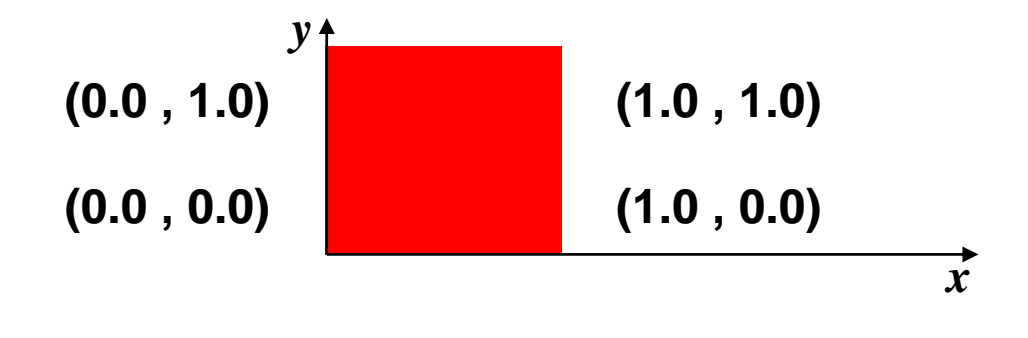

#### Primitives – glBegin(GLenum *mode* )

- · GL POINTS
- · GL LINES
- GL LINE STRIP
- •
- GL TRIANGLES
- **GL TRIANGLE STRIP**
- •
- •
- •
- •
- •Do not forget glEnd()

glBegin(GL\_POINTS);

glBegin(GL\_LINES); glBegin(GL\_LINE\_STRIP); GL\_LINE\_LOOP glBegin(GL\_LINE\_LOOP);

glBegin(GL\_TRIANGLES); glBegin(GL\_TRIANGLE\_STRIP); GL\_TRIANGLE\_FAN glBegin(GL\_TRIANGLE\_FAN);

GL\_QUADS glBegin(GL\_QUADS); GL QUAD STRIP glBegin(GL\_QUAD\_STRIP);

GL\_POLYGON glBegin(GL\_POLYGON);

#### GL\_POINTS

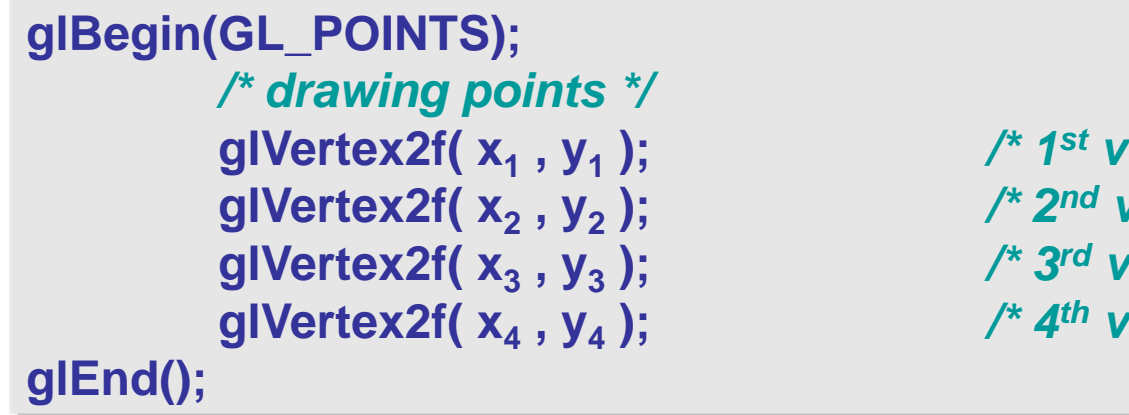

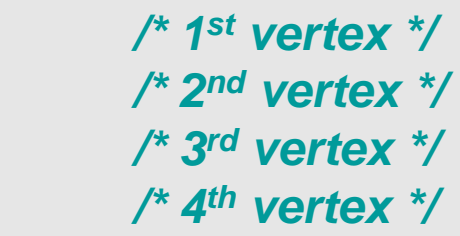

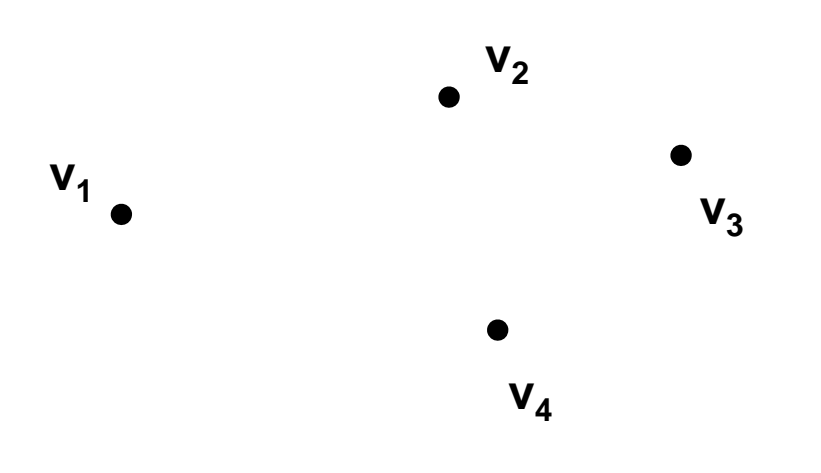

#### GL\_LINES

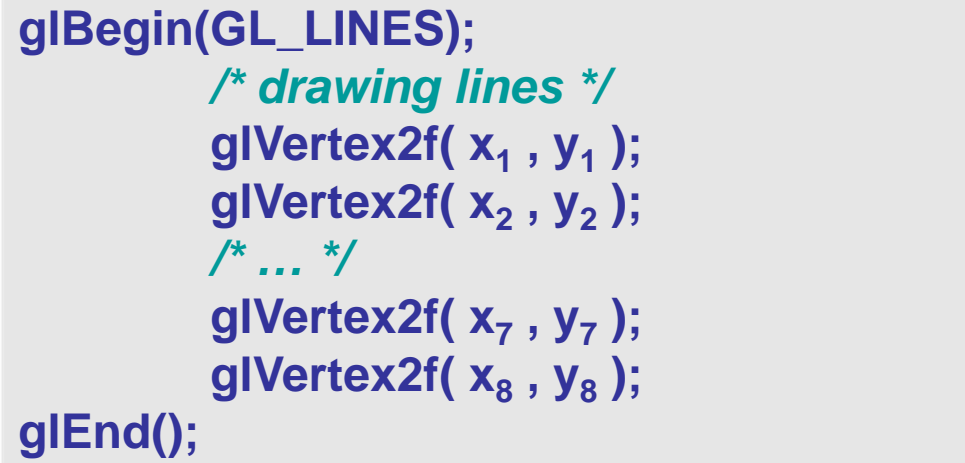

 **, y1 );** */\* 1st vertex \*/* **, y2 );** */\* 2nd vertex \*/*

 **, y7 );** */\* 7th vertex \*/* **, y8 );** */\* 8th vertex \*/*

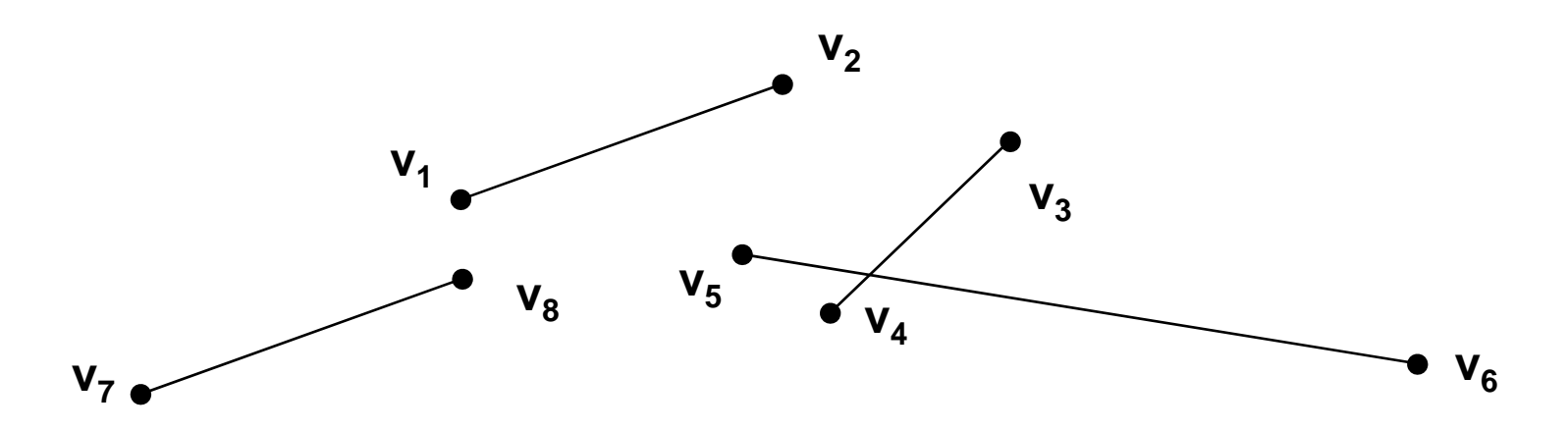

### GL\_LINE\_STRIP

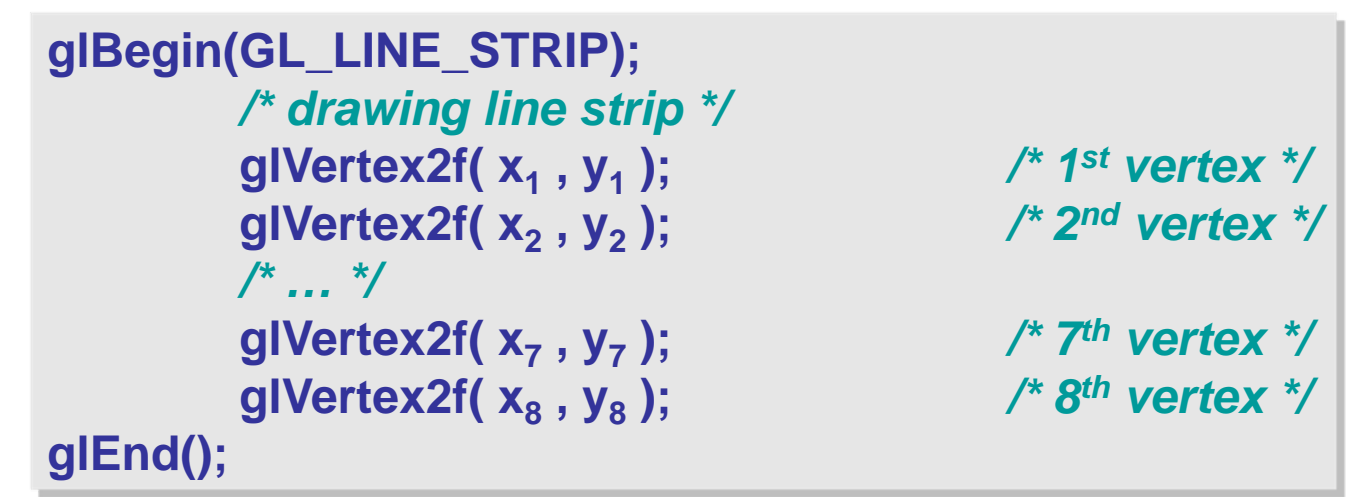

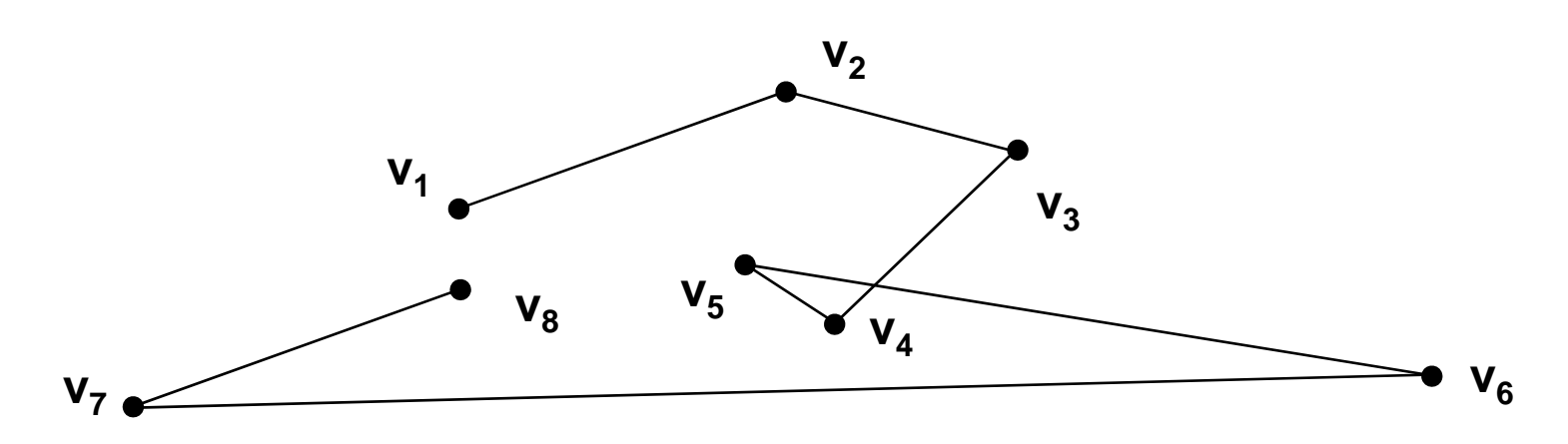

### GL\_LINE\_LOOP

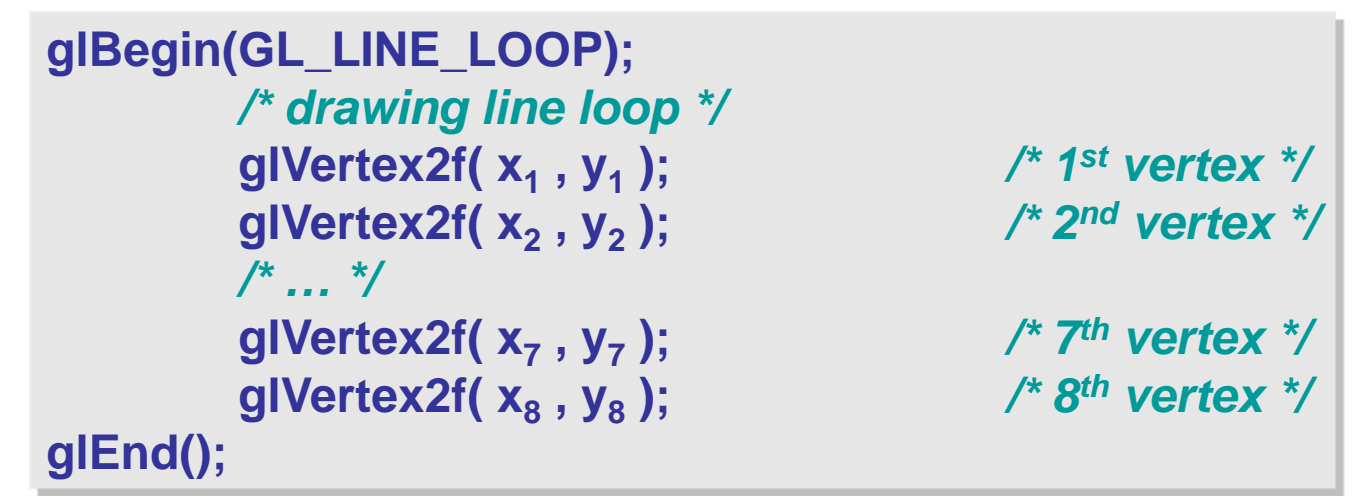

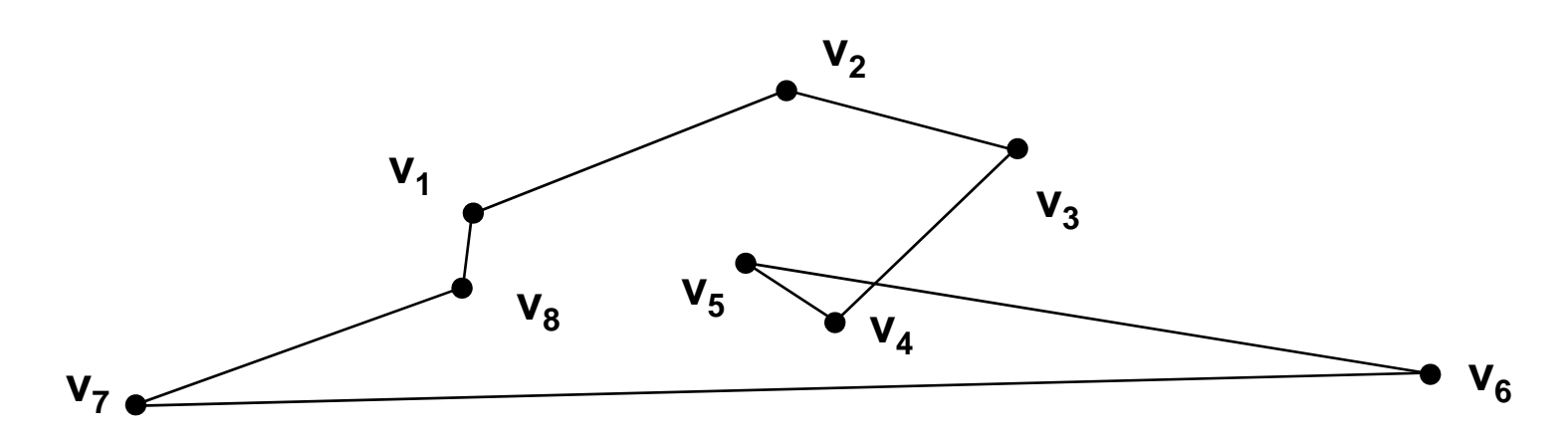

#### GL\_TRIANGLES

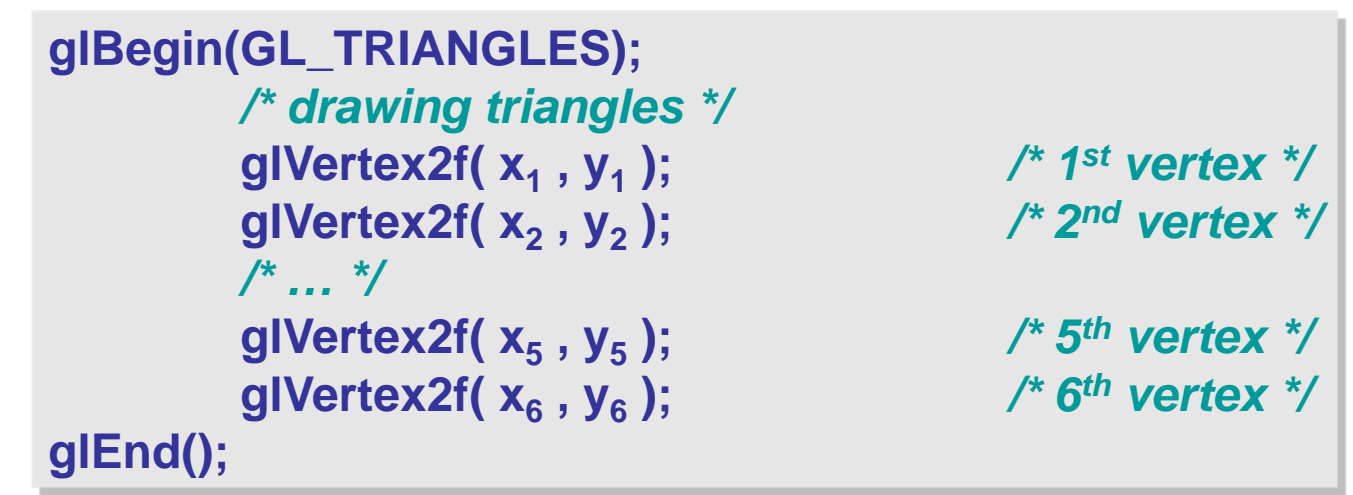

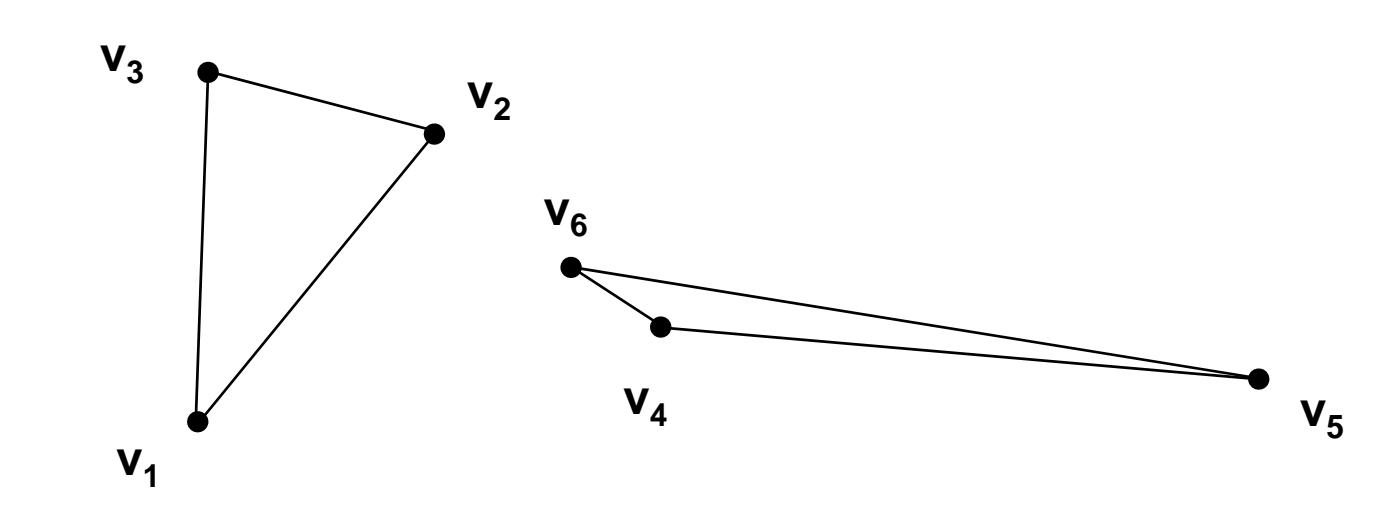

#### GL\_TRIANGLE\_STRIP

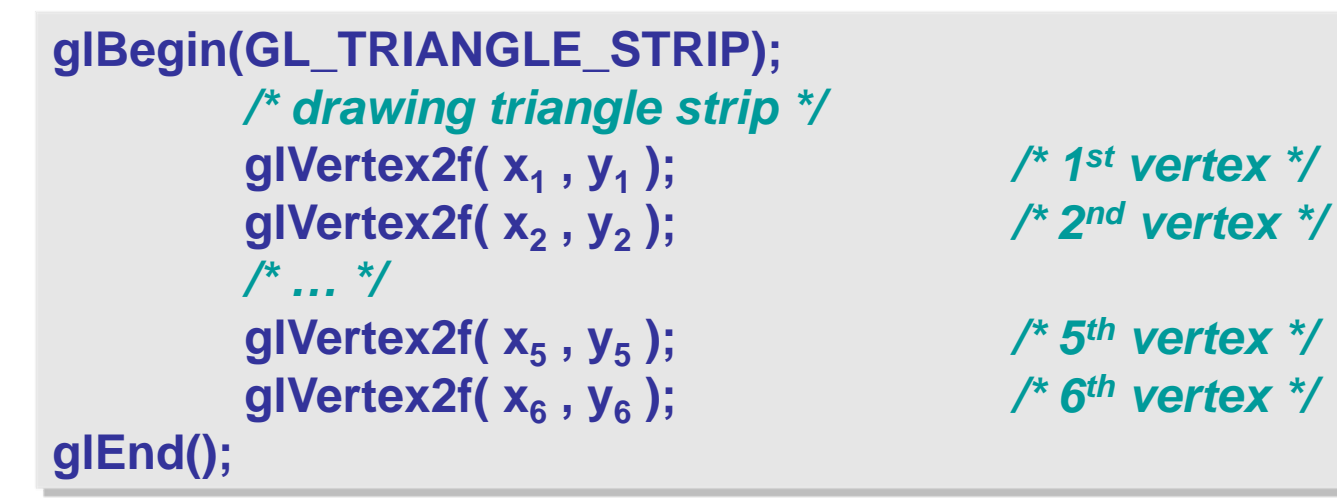

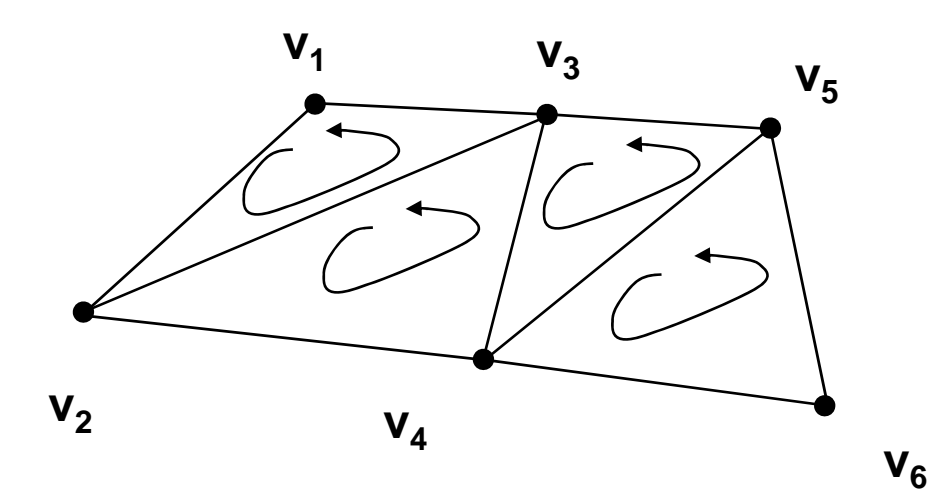

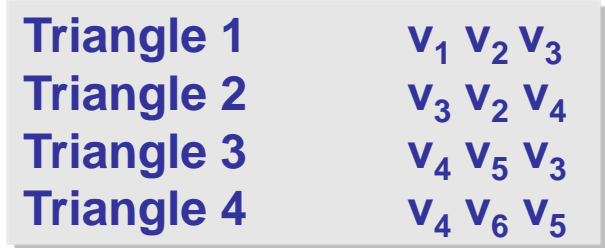

#### GL\_TRIANGLE\_FAN

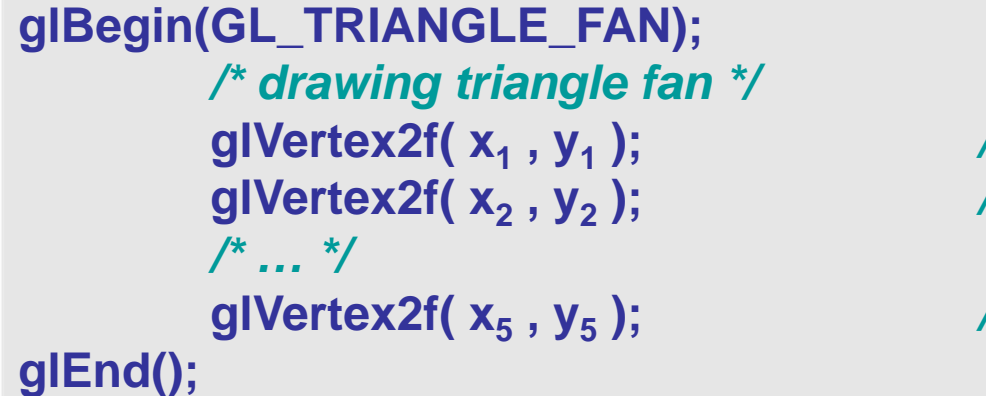

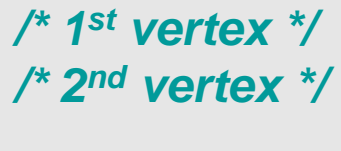

**);** */\* 5th vertex \*/*

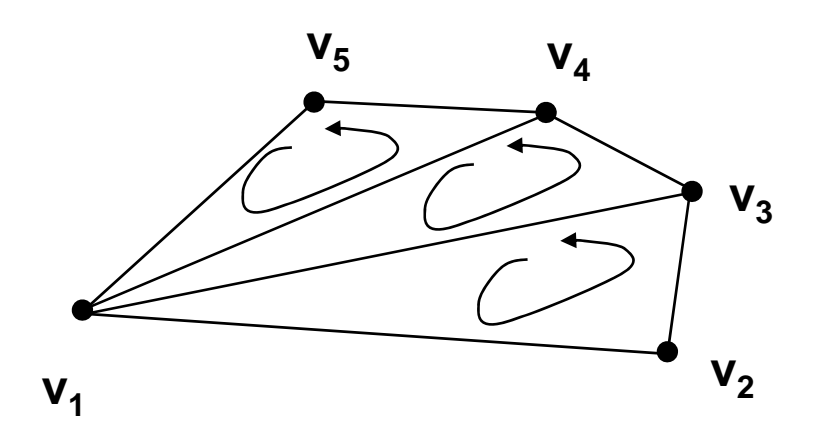

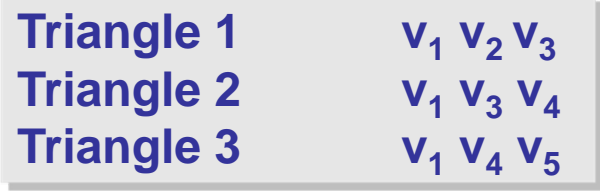

#### GL\_QUADS

**glBegin(GL\_QUADS);** */\* drawing quads \*/*  **glVertex2f(x<sub>1</sub>, y<sub>1</sub>); glVertex2f( x 2 , y 2***/\* … \*/* **glVertex2f( x 8 , y 8glEnd();**

**);** */\* 8th vertex \*/*

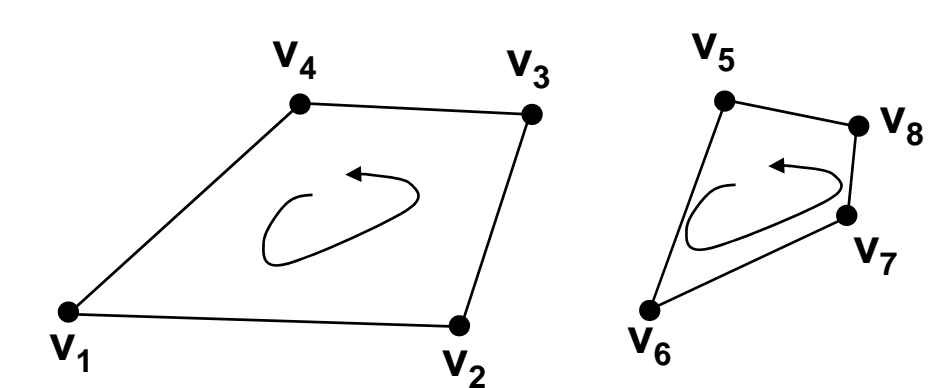

**Quad 1**  $\mathsf{v}_1$  $\mathsf{v}_2$  $\mathsf{v}_3$  $\mathsf{v}_4$ **Quad 2 v 5v 6v 7v 8**

**, y1 );** */\* 1st vertex \*/* **);** */\* 2nd vertex \*/*

## GL QUAD STRIP

**glBegin(GL\_QUAD\_STRIP);** */\* drawing quad strip \*/*  **glVertex2f( x<sub>1</sub>, y<sub>1</sub>); glVertex2f( x 2 , y 2***/\* … \*/* **glVertex2f( x 8 , y 8glEnd();**

 **, y1 );** */\* 1st vertex \*/* **);** */\* 2nd vertex \*/*

**);** */\* 8th vertex \*/*

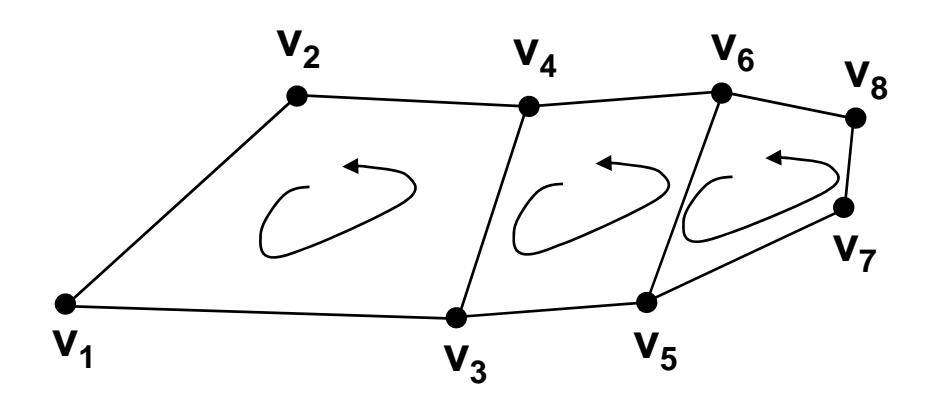

**Quad 1**  $\mathsf{v}_1$  $\mathsf{v}_3$  $\mathsf{v}_4$  $\mathsf{v}_2$ **Quad 2 v 5v 6v 7v 8**

# GL\_POLYGONS

**glBegin(GL\_POLYGONS);** */\* drawing polygons \*/*  **glVertex2f(x<sub>1</sub>, y<sub>1</sub>); glVertex2f( x 2 , y 2***/\* … \*/* **glVertex2f( x 6 , y 6glEnd();**

**);** */\* 6th vertex \*/*

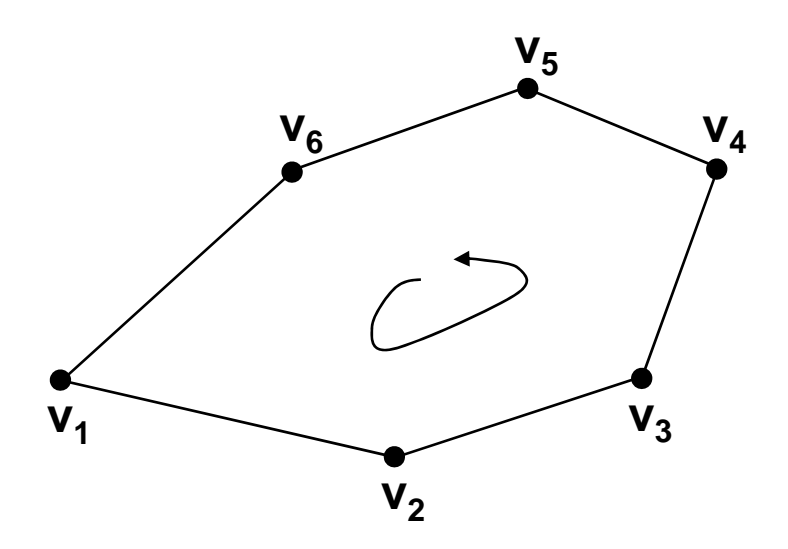

**Polygon 1** 

#### **v3 v4 v 2v5 v 6**

**, y1 );** */\* 1st vertex \*/* **);** */\* 2nd vertex \*/*

# glBegin() – glEnd()

•Allow commands inside glBegin()

> **glVertex\*(); glColor\*(); glIndex\*(); glNormal\*(); glTextCoord\*(): glMultiTextCoord\*ARB(); glEdgeFlag\*() glMaterial\*(); glArrayElement(); glEvalCoord\*(); glEvalPoint\*(); glCallList(); glCallLists();**

#### Part 2Computer Graphics - Continuation

#### References

- • Mouse
	- B. Frohlich, J. Plate, J. Wind, G. Wesche, M. Gobel. Cubic-Mouse-based interaction in virtual environments. *Computer Graphics and Applications, IEEE*, 20(4):12-15, 2000.
	- S. Zhai. User performance in relation to 3D input device design. *ACM SIGGRAPH Computer Graphics*, 32(4):50-54, 1998.
	- C. Ware, D. R. Jessome. Using the bat: a six-dimensional mouse for object placement. *Computer Graphics and Applications, IEEE*, 8(6):65-70, 1988.
- OpenGL
	- R. Wolfe. Open GL: agent of change or sign of the times? *ACM SIGGRAPH Computer Graphics*, 32(4):29-31, 1998.

### Event Control

- • GLUT
	- glutKeyBoardFunc(void (*\*func*) (unsigned char *key*, int *<sup>x</sup>*, int *y*))
		- Link keyboard and mouse to an event
	- glutMouseFunc(void(*\*func*) (int *button*, int *state*, int *<sup>x</sup>*, int *y*))
		- Link keyboard and mouse to an event
	- glutMotionFunc(void(*\*func*) (int *<sup>x</sup>*, int *y*))
		- Routine that is call back when mouse is moved while a mouse button is also pressed
	- void glutSpecialFunc(void (*\*func*)(int **key**, int *<sup>x</sup>*, int *y*));
		- Sets the special keyboard callbacks: GLUT\_KEY\_F1,…, GLUT\_KEY\_LEFT,…, GLUT PAGE UP, GLUT PAGE DOWN, GLUT HOME

#### Simple Rotation Model

*// Rotation amounts***static GLfloat xRot = 0.0; static GLfloat yRot = 0.0;** */////////////////////////////////////////////////// main function***int main(int argc, char\* argv[]) { glutInit(&argc, argv); glutInitDisplayMode(GLUT\_DOUBLE | GLUT\_RGB | GLUT\_DEPTH); glutInitWindowSize(800,600); glutCreateWindow("RGB Cube"); glutReshapeFunc(ChangeSize);** *////////////////////////////////////////////// rotation using keys* **glutSpecialFunc(SpecialKeys);** *////////////////////////////////////////////// Drawing scene* **glutDisplayFunc(RenderScene); SetupRC(); glutMainLoop(); return 0; }**

```
/////////////////////////////////////////////////// Get Arrow Keys
void SpecialKeys(int key, int 
x, int 
y)
{
  if(key == GLUT_KEY_UP)
    xRot - = 5.0;
  if(key == GLUT_KEY_DOWN)
    xRot += 5.0;
  if(key == GLUT_KEY_LEFT)
    yRot - = 5.0;
  if(key == GLUT_KEY_RIGHT)
    yRot += 5.0;
  if(key > 356.0)
    xRot = 0.0;
  if(key < -1.0)
     xRot = 355.0;
  if(key > 356.0)
    yRot = 0.0;
  if(key < -1.0)
     yRot = 355.0;
  // Refresh the WindowglutPostRedisplay();
}
```
#### More Complex Rotation Model

**{**

**}**

*/\* Rotation amounts \*/***static int oldX = 0.0; static int oldY = 0.0;** */\* main function \*/***int main(int** *argc***,char** *\*\*argv***){ glutInit(&argc,argv); glutInitDisplayMode(GLUT\_RGB | GLUT\_DOUBLE | GLUT\_DEPTH); glutInitWindowSize(winW,winH); glutCreateWindow(APP\_NAME); glutKeyboardFunc(myKeyboard); glutDisplayFunc(myDisplay); glutReshapeFunc(myResize); glutMotionFunc(myMotion); glutMouseFunc(myMouse); glutIdleFunc(myIdle);** */\* call the initialization function \*/* **myInit ();** */\* infinite loop \*/* **glutMainLoop(); return 0;**

**}**

```
/* Called when the mouse moves in our app area */
void myMotion(int 
x, int 
y)
```

```
if(mState == DOWN){
 gRot[0] - = (float) ((oldY - y) * 180.0) / 100.0;
 gRot[1] - = (float) ((oldX - x) * 180.0) / 100.0;
 clamp(gRot);
 glutPostRedisplay();
```

```
} 
oldX = x; 
oldY = y;
return;
```

```
/* Called when the mouse is clicked */void myMouse(int button, int state, int 
x, int 
y) 
{
 if(state == GLUT_DOWN){
```

```
switch(button) 
{
 case GLUT_LEFT_BUTTON:
```

```
break;
   case GLUT_RIGHT_BUTTON:
    mState = DOWN;
    oldX = x;
    oldY = y;
     break;
}else if (state == GLUT_UP)
```

```
mState = UP;
return;
```
**}**

**}**

# Color Perception

- Visible spectrum
	- 390 nm (violet ) 720 nm (red)
- Rainbow Spectrum:
	- Violet, indigo, blue, green, yellow, orange, red
- Light sources: distribution of photon frequencies they emit
- White: equal amount of light of all frequencies
- Cones: red green blue
- Photons excite cones
	- Different level of excitation of the cones

# Monitor

- Pixels: red green blue
- • Color representation
	- RGB: red green blue
	- Different proportions of R, G, and B to stimulate the eye
- • Other color representations:
	- HLS: hue lightness saturation
	- HSV: hue saturation value
	- CMY: cyan magenta yellow

### Color Representations

- Hardware oriented
	- RGB
	- CMY
- User oriented:
	- HLS
	- HSV

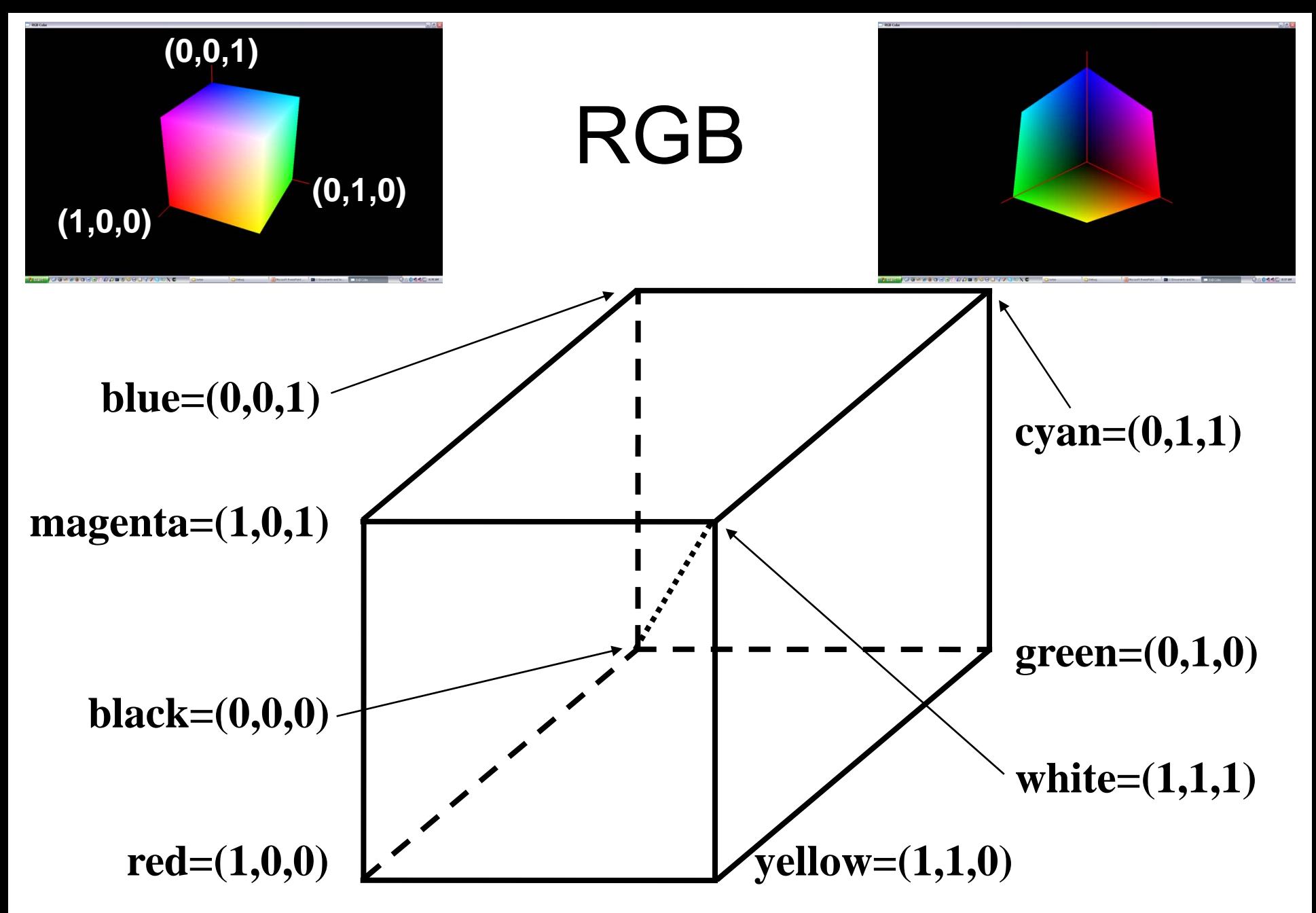
## CYM

- $\bullet$  Cyan, magenta, and yellow
	- – $-$  complements of red, green, and blue

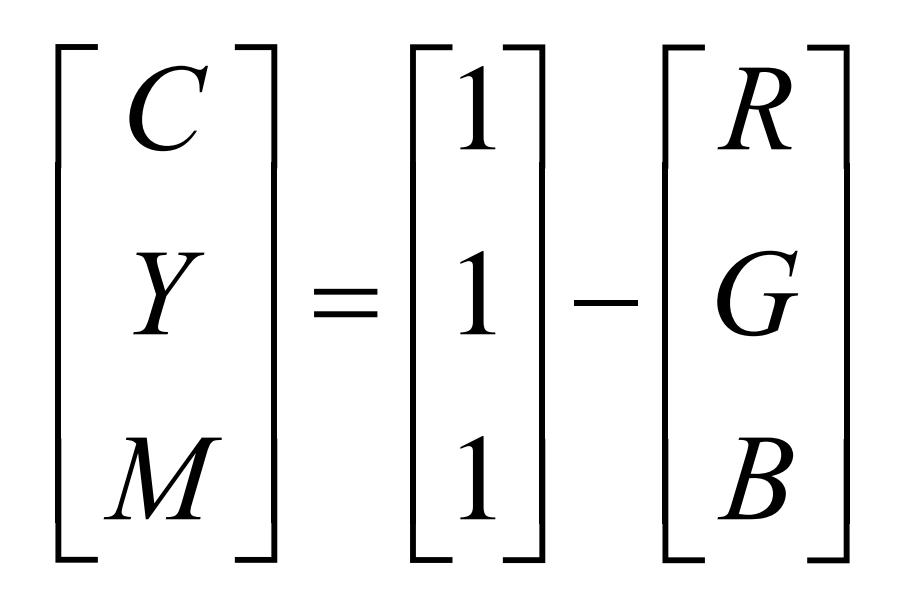

## CYMK

• Cyan, magenta, yellow, and black (K)

$$
K = min(C, M, Y)
$$
  
\n
$$
C = C - K
$$
  
\n
$$
M = M - K
$$
  
\n
$$
Y = Y - K
$$

#### Single-hexcone HSV

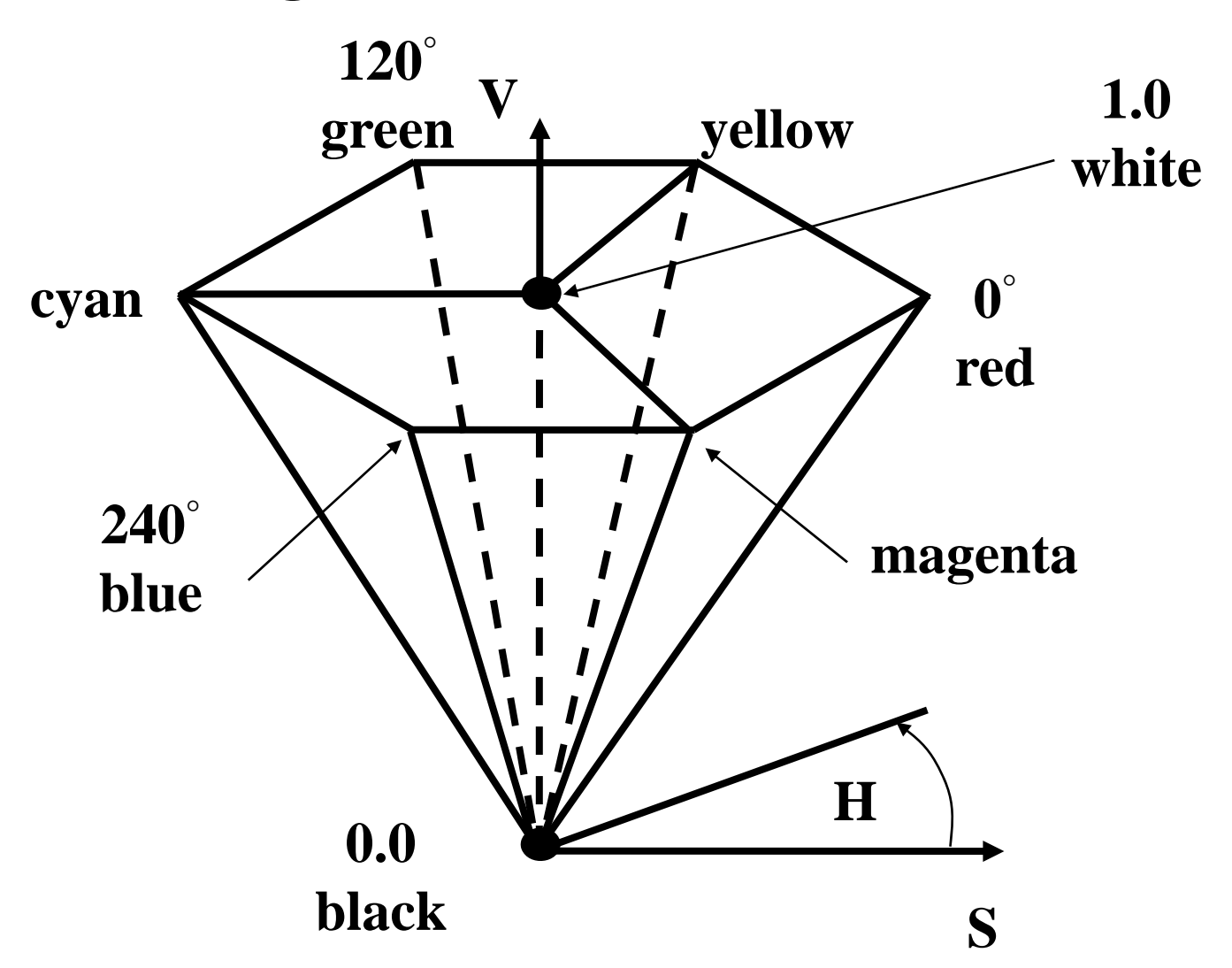

# Color in OpenGL: glColor\*()

- void glColor3{b s i f d ub us ui}(TYPE *<sup>r</sup>*,TYPE *g*, TYPE *b*);
- void glColor4{b s i f d ub us ui}(TYPE *r*,TYPE *g*, TYPE *b*, TYPE *alpha*);
- void glColor3{b s i f d ub us ui}v(const TYPE *\*v*);
- void glColor4{b s i f d ub us ui}v(const TYPE *\*v*);
- If not alpha value is set, the default is 1.0

## Conversions to Floating Point

 $\bullet$  **b 1-byte integer** [-128 ; 127]

 $\rightarrow$  [-1.0,1.0]

 $\rightarrow$  [-1.0,1.0]

- • **<sup>s</sup> 2-byte integer**  $[-32,768:32,767]$  $\rightarrow$  [-1.0,1.0]
- $\bullet$  **i 4-byte integer** [-2,147,483,648 ; 2,147,483,647]
- • **ub 1-byte integer**  $[0:255]$  $\rightarrow$  [0.0,1.0]
- • **us 2-byte integer**  $[0, 65, 535]$
- • **us 4-byte integer** [0 ; 4,294,967,295]
- $\rightarrow$  [0.0,1.0]
- $\rightarrow$  [0.0,1.0]

# Color in OpenGL: glIndex\*()

- void glIndex{s i f d ub}(TYPE *<sup>c</sup>*);
- void glIndex{s i f d ub}v(const TYPE *\*c*);
- $\bullet$ Sets the current index color
- •void glClearIndex (GLfloat *cindex*);

# Mapping Data to Colors

- Find a line or curve in the color space of our choice (RGB, HSV, etc)
- The data values are distributed from minimum to maximum value in the line or curve
- The distribution can be linear or non-linear
	- $-$  Linear: equal distance in the line is equal increments in the color map
	- – Non-linear: good to highlight ranges of interest in the data

### Non-linear Color Map

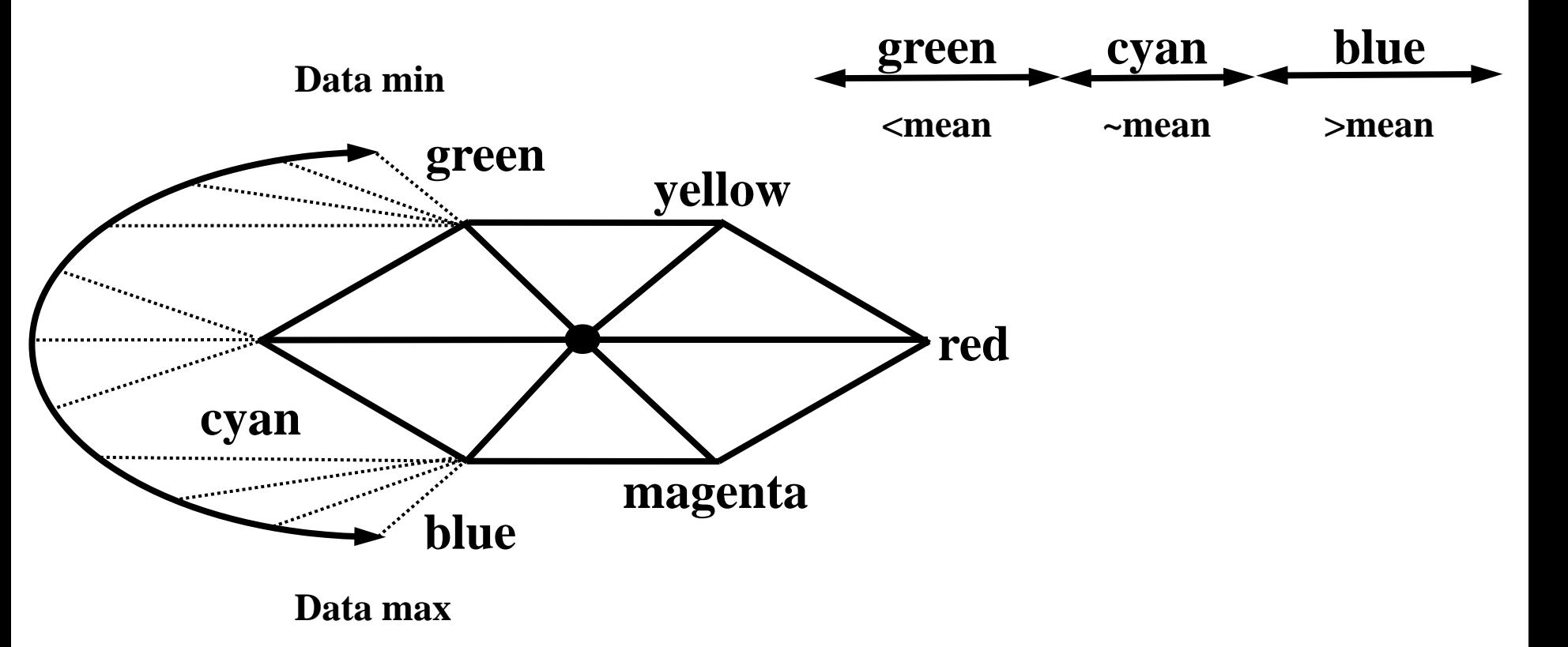

#### **We want to visualize data points cluster around a special value**

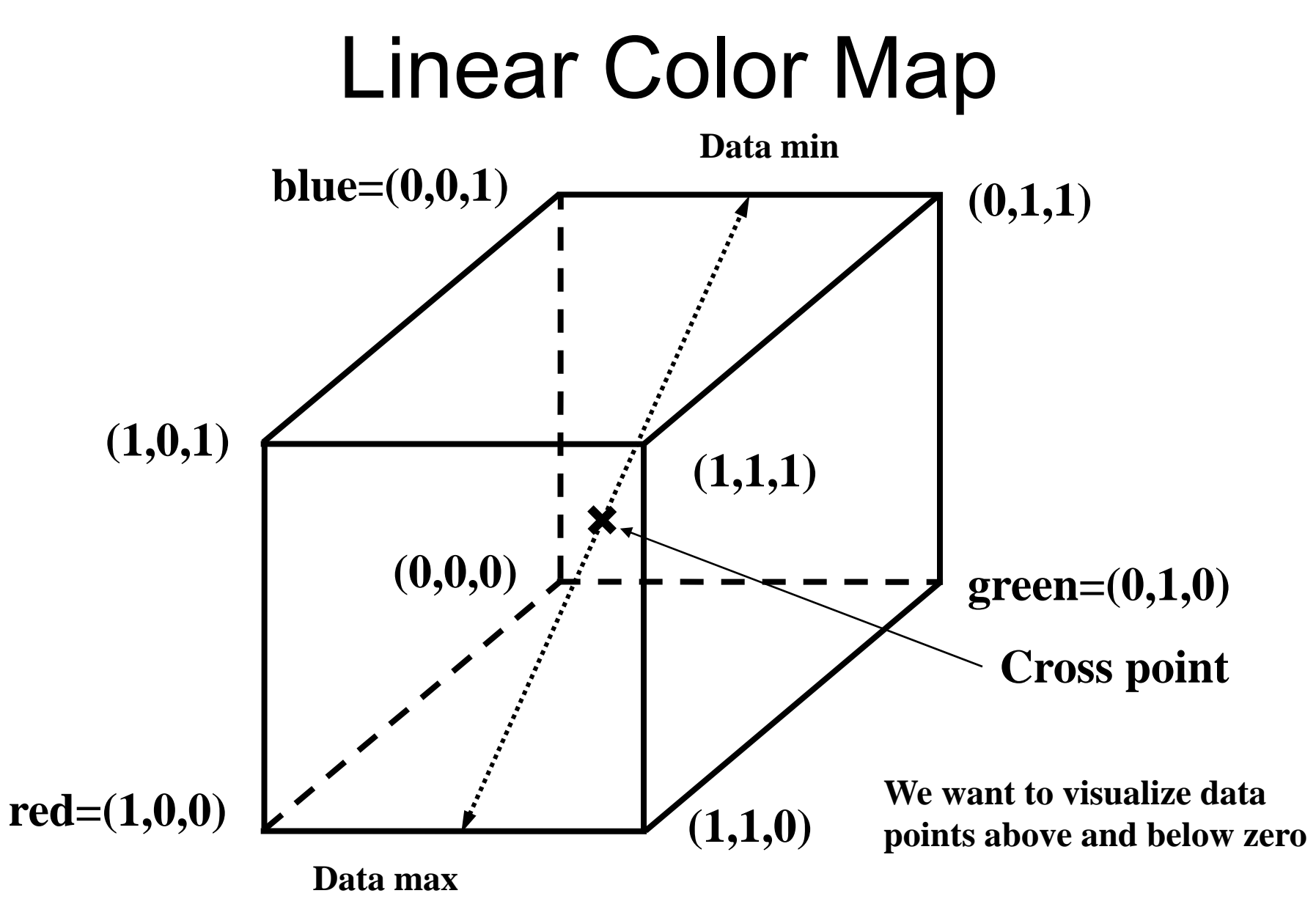

## Shading Model

- void glShadowModel(GLenum *mode*);
	- GL\_SMOOTH: Many different colors (Gouraud shading)
	- GL\_FLAT: One color (default)

*// Enable smooth shading* **glShadeModel(GL\_SMOOTH);**

*// Draw the triangle* **glBegin(GL\_TRIANGLES);** *// Red Apex* **glColor3f(1.0,0.0,0.0); glVertex3f(0.0,200.0,0.0);** *// Green on the right bottom corner* **glColor3f(0.0,1.0,0.0); glVertex3f(200.0,-70.0,0.0);** *// Blue on the left bottom corner***glColor3f(0.0,0.0,1.0); glVertex3f(-200.0, -70.0, 0.0); glEnd();**

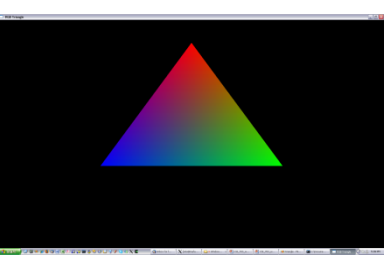

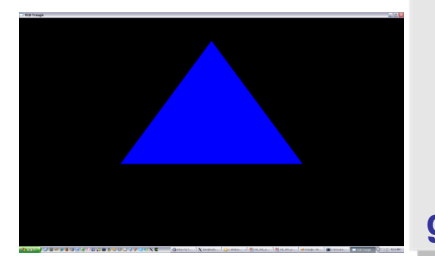

*// Desable smooth shading* **glShadeModel(GL\_FLAT);**

*// Draw the triangle* **glBegin(GL\_TRIANGLES);** *// Red Apex* **glColor3f(1.0,0.0,0.0); glVertex3f(0.0,200.0,0.0);** *// Green on the right bottom corner* **glColor3f(0.0,1.0,0.0); glVertex3f(200.0,-70.0,0.0);** *// Blue on the left bottom corner***glColor3f(0.0,0.0,1.0); glVertex3f(-200.0, -70.0, 0.0); glEnd();**

## Depth Buffer

- z-buffer:
	- draws what is closer to the viewer in the z monitor coordinates
	- $\hspace{0.1em}-\hspace{0.1em}$  If z-buffer is not used the last object drawn is on top

```
// Init sectionglutInitDisplayMode(GLUT_DEPTH|…);
glEnable(GL_DEPTH_TEST);
…// Clear depth buffer
glClear(GL_COLOR_BUFFER_BIT|GL_DEPTH_BUFFER_BIT);
// Draw Objects
draw_object_a();
draw_object_a();
```
# OpenGL Lighting

- Approximate model
- Light comes from several light sources – We can turn on and off sources
- Ambient: light without a particular direction
- Diffuse: light from one direction, it bounces off surfaces in all directions
- Specular: light that bounces off the surfaces and scatters in a preferred direction
- Emissive: light that originates from an object

## Create a Light Source

- void glLight{if}(GLenum *light*, GLenum *pname*, TYPE *param*);
- $\bullet$ void glLight{if}v(GLenum *light*, GLenum *pname*, TYPE \**param*);

- •*light:* GL\_LIGHT0,…,or GL\_LIGHT7
- •*pname:* parameter name
- •*param:* values to *pname*
- glEnable(GL\_LIGHTING);
- glEnable(GL\_LIGHT0);

## Light Parameters

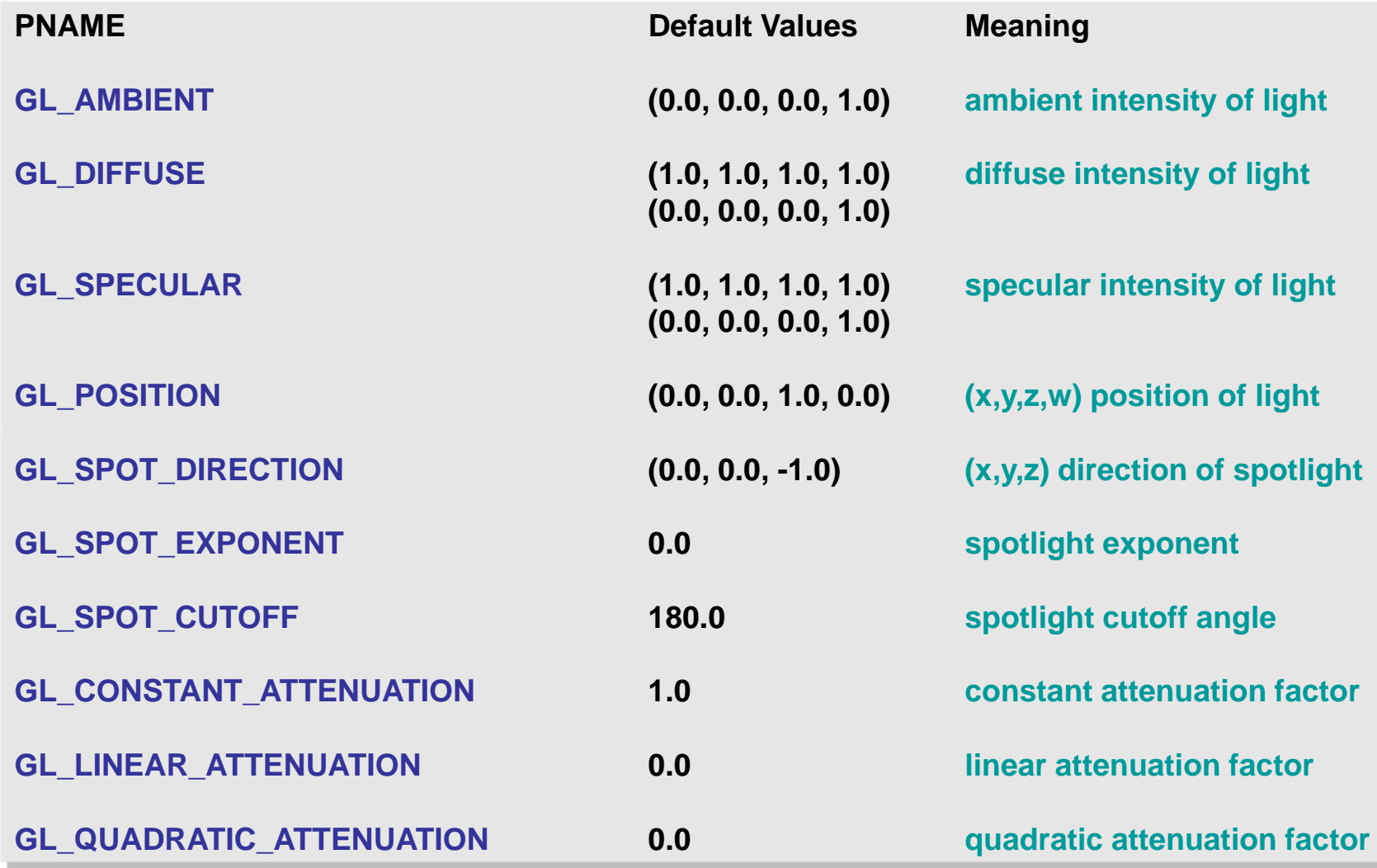

#### Attenuation

 $\bullet$  The intensity of light decreases as distance from the light source increases:

$$
attention\_factor = \frac{1}{k_c + k_l d + k_q d^2}
$$

 $k_q = \textbf{GL\_QUADRATIC\_ATTENUATION}$ **GL\_LINEAR\_ATTENUATION** = *lk*  $k_c$  = GL\_CONSTANT\_ATTENUATION  $d$  = distance between the light's position and the vertex  $k_{c}$  =  $\mathbf{GL\_CONSTANT\_ATTENUATION}$ 

# Lighting Model

- $\bullet$ void glLightModel{if}(GLenum *pname*, TYPE *param*);
- $\bullet$  void glLightModel{if}v(GLenum *pname*, TYPE \**param*);
	- *pname:* parameter name
	- *param:* values to *pname*

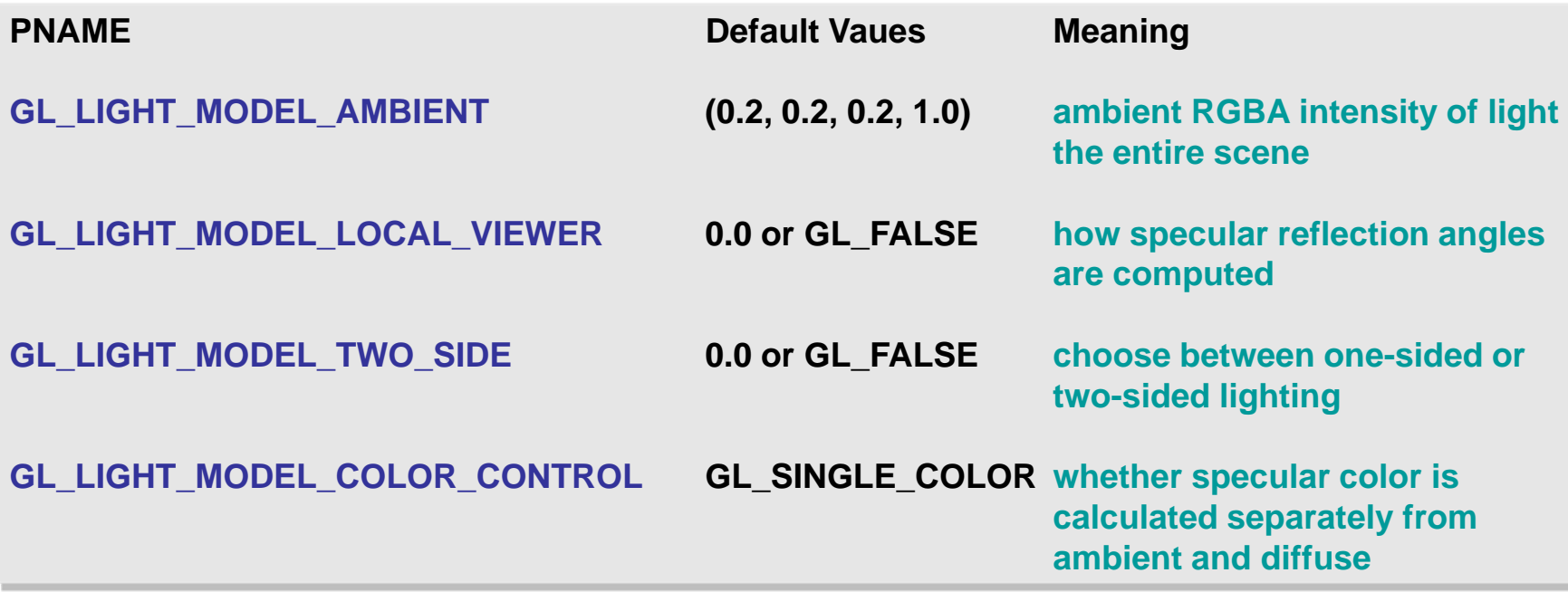

## OpenGL Materials

- •• They have different:
	- Ambient colors
	- Diffuse colors
	- Specular colors
- • Color components
	- Reflected proportions of the colors
	- R=1.0, G=0.5, B=0.0
		- The material reflects:
			- 100% of read, 50% of green and nothing of blue

# Defining Material Properties

- $\bullet$ void glMaterial{if}(GLenum *face*, GLenum *pname*, TYPE *param*);
- $\bullet$ void glMaterial{if}v(GLenum *face*, GLenum *pname*, TYPE \**param*);
- •*face:* GL\_FRONT, GL\_BACK, or GL\_FRONT\_AND\_BACK
- •*pname:* parameter name
- •*param:* values to *pname*
- glEnable(GL\_LIGHTING);
- $\bullet$ glEnable(GL\_LIGHT0);

### Material Parameters

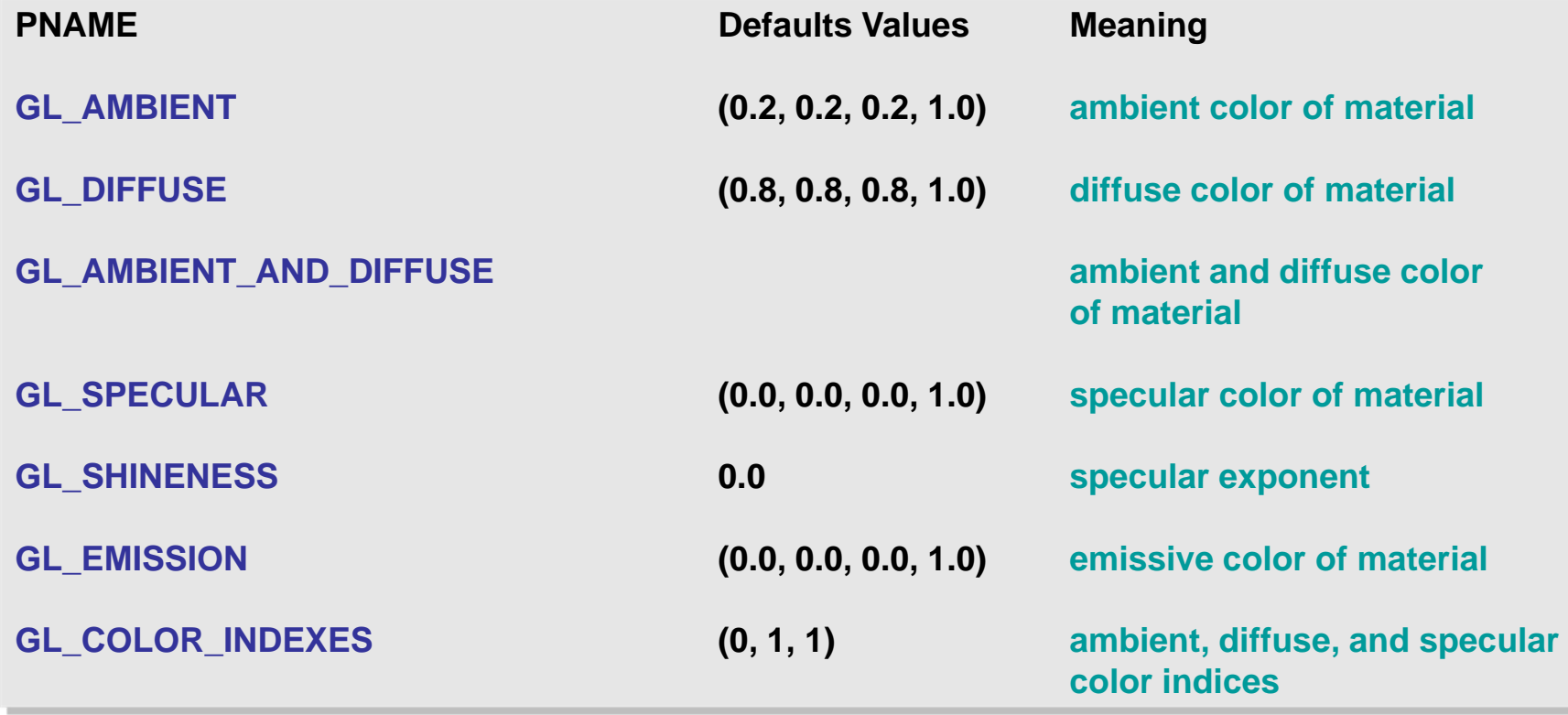

# Display Lists

- Lists may improve performance
- Stores commands into a list
- Good when running an application remotely
- It can improve performance when running locally
- Once a list is created is not possible to modify it
- Performance can vary with the OpenGL implementation
- Starting a display list has some overheads

#### Naming and Creating a Display List

- $\bullet$  GLuint glGenLists(GLsizei *range*);
	- Create list
- void glNewList(GLuint *list*, GLenum *mode*);
	- mode: *mode:* GL\_COMPILE\_AND\_EXECUTE, GL\_COMPILE
	- Beginning of the list
- void glEndList(void);
	- End of the list
- void glCallList(GLuint *list*);
	- Executes the list

```
// Naming and Creating a List 
listIndex = glGenList(
1);
If (listIndex != 0){
 glNewList(listIndex, GL_COMPILE);
  …glEndList();
}
```
## Some Fun Tutorials

• Download Nate Robins' Tutorials

<http://www.xmission.com/~nate/tutors.html>